# RANCANG BANGUN TRAINER RANCANG BANGUN TRAINER<br>SMART HOME MENGGUNAKAN 3 BAHASA PEMOGRAMAN DENGAN<br>MIKROKONTROLER NODEMCU ESP8266<br>BERBASIS INTERNET OF THINGS RANCANG BANGUN TRAINER<br>MENGGUNAKAN 3 BAHASA PEMOGRAMAN DENGAN<br>MIKROKONTROLER NODEMCU ESP8266<br>BERBASIS INTERNET OF THINGS<br>TUGAS AKHIR BERBASIS INTERNET OF THINGS RANCANG BANGUN TRAINER<br>
MAT HOME MENGGUNAKAN 3 BAHASA PEMOGRAMAN DENGAN<br>
MIKROKONTROLER NODEMCU ESP8266<br>
BERBASIS INTERNET OF THINGS<br>
TUGAS AKHIR<br>
Diajukan Sebagai Salah Satu Syarat Memperoleh Gelar Sarjana SI<br>
Pada Depart

### TUGAS AKHIR

Diajukan Sebagai Salah Satu Syarat Memperoleh Gelar Sarjana S1 Informatika Universitas Negeri Padang

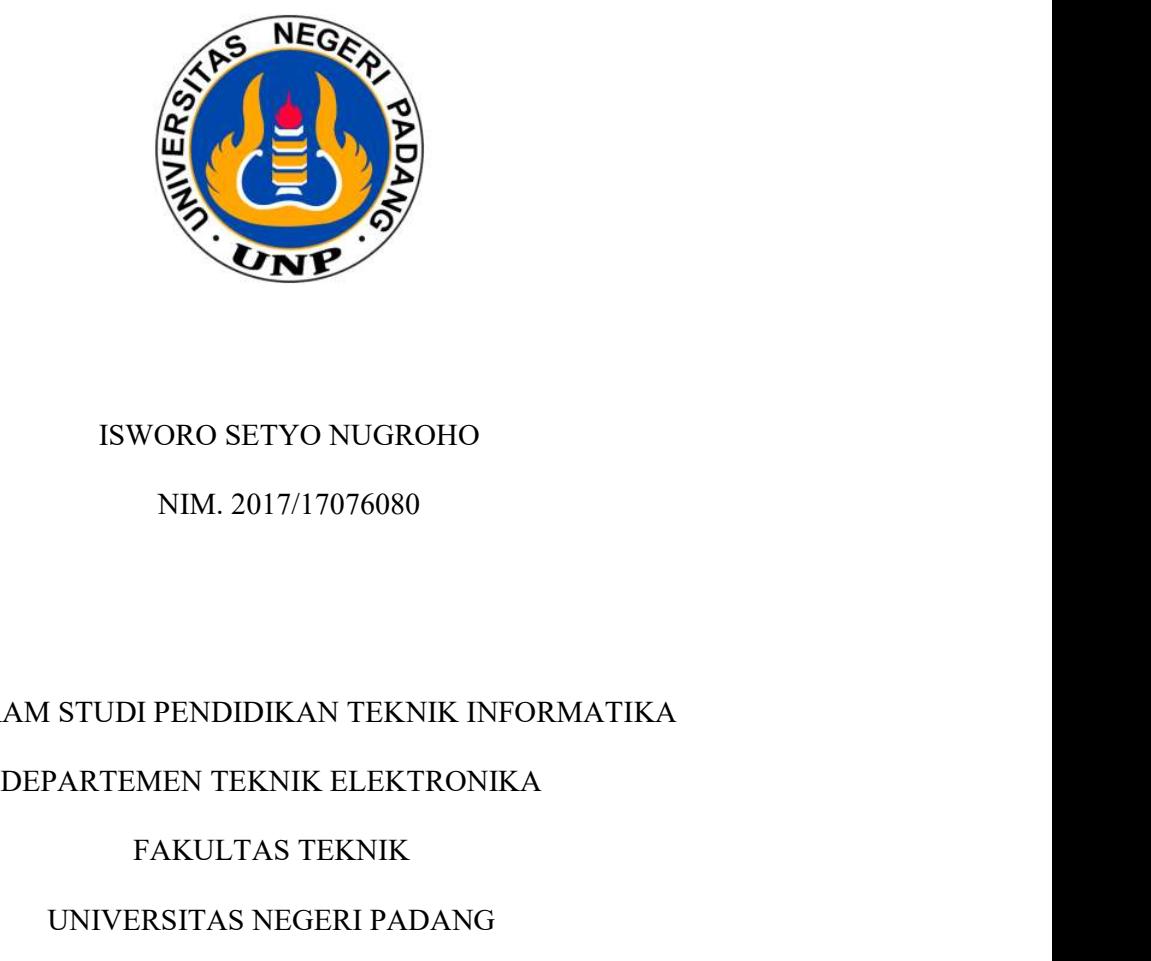

#### ISWORO SETYO NUGROHO

NIM. 2017/17076080

PROGRAM STUDI PENDIDIKAN TEKNIK INFORMATIKA

FAKULTAS TEKNIK

UNIVERSITAS NEGERI PADANG

2022

# TIME AND AND PERSET LOLLAN TRICAL MORTIN

RANCARG BANGUN TRAINER SMART HOME MENGGUNAKAN 3 BAHASA PEMOGRAMAN DENGAN MIKROKO VEROPI RAJA DIPRICI PAPIERO **BERBASIS INTERNET OF THEM** 

: Isworo Setyo Nugrobo **MATTAE** 

17076080/2017 **NIM TM** 

**Frogram Studi** 

Pendidikan Teknik Informatika

Jurusan

: Teknik Elektronika

Fakuitas

恩多少

Teknik

Padang, 17 November 2022

Disetujui Olgh

Pembimbing

Ahmiddul Hadi, S.Pd., M.Kom.

NIP. 197612092005011003

Mengetahui,

Kepala Departemen Teknik Elektronika

FT-UN Thamrin, S.Pd., MT.

NIP. 19770101 200812 1 001

# HALAMAN PENGESAHAN LUGAS AKHIR

Dinyatakan Lidus Setelah Dipertahankan di Depan Tim Pensuji Tingas Akhir Program-Sush Pandalleen Februar Information Jurusan Teknik Elektronika Fakultas Teknik Cinversitus Neueri Fontage

> RENGANG BANGUN FRANTRY NAIRT- HOME MENGGLANKAN 33- BALWAY PEMOGRAMAN DENGAN MIKROKONTROLER NODEMCU ESP8266 BERBASK TATLANLI OF THINGS

Mama **Isworo Setvo Nugroho NIM TM** 17676008/3617 Program Studi Pendidikan Teknik Informatika Jurusan Teknik Elektronika **Fakultas** Teknik

Padang, 17 November 2022

# **Tim Penguji**

Annie 2

**Nama** 

**Tanda Tangan** 

1. Ketua <sup>17</sup>

<sup>25</sup> : Dr. Yasdinul Huda, S.Pd., MT.

Anggota

Ahmaddul Hadi, S.Pd., M.Kom

3. Anggota

Knairi Budayawan S.Pd., M.Kom.

# **SURAT PERNYATAAN**

Saya yang bertanda tangan dibawah ini:

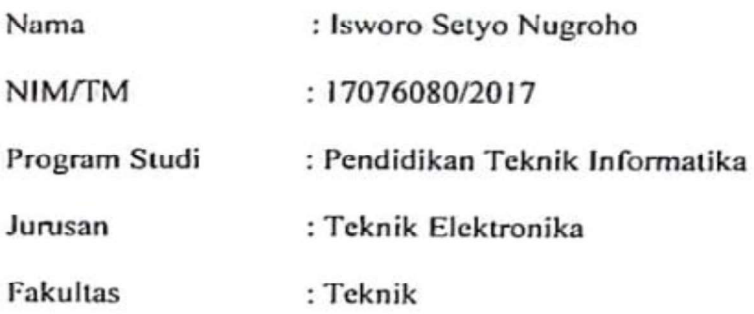

Dengan ini saya menyatakan bahwa tugas akhir saya yang berjudul, "RANCANG BANGUN TRAINER SMART HOME MENGGUNAKAN 3 BAHASA PEMOGRAMAN DENGAN MIKROKONTROLER NODEMCU ESP8266 BERBASIS INTERNET OF THINGS" adalah benar merupakan hasil karya saya sendiri sesuai dengan sitasi dan metode karya ilmiah dan bukan merupakan plagiat dari karya orang lain. Apabila sesuatu saat terbukti saya melakukan plagiat, maka saya bersedia di proses dan menerima sanksi akademis maupun hukum sesuai dengan hukum dan ketentuan yang berlaku, baik di Universitas Negeri Padang maupun di masyarakat negara.

Demikianlah pernyataan ini saya buat dengan penuh kesadaran dan rasa tanggung jawab sebagai anggota masyarakat ilmiah.

Padang, 17 November 2022

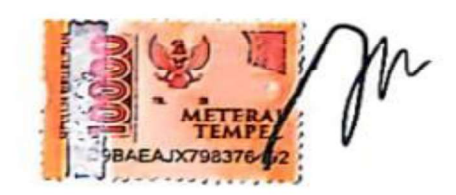

Saya yang menyatakan,

Isworo Setyo Nugroho

NIM.17076080

#### ABSTRAK

#### Isworo Setyo Nugroho : RANCANG BANGUN TRAINER SMART HOME MENGGUNAKAN 3 BAHASA PEMOGRAMAN DENGAN MIKROKONTROLER NODEMCU ESP8266 BERBASIS INTERNET OF THINGS

Penelitian ini bertujuan membuat trainer sistem kontrol meliputi lampu, kipas angin, stop kontak, pemanas air minum pada rumah tinggal yang berbasis teknologi Internet of Things (IoT). Sistem ini dirancang dengan interface dari 3 bahasa pemograman (Html, PHP dan Java) sebagai media untuk melatih dan meningkatkan kemampuan siswa dalam melakukan pemograman untuk mengontrol perelatan elektronik seperti lampu, kipas angin, stop kontak, pemanas air minum yang kemudian dapat dimonitoring secara real time melalui sebuah platform digital baik pada smartphone ataupun PC. Metode pembuatan alat dimulai dengan merancang diagram blok, memilih spesifikasi komponen berdasarkan diagram blok, mengintegrasikan hardware, dan pemograman sistem. Output sistem dilengkapi dengan komponen yang berfungsi untuk mengendalikan kondisi peralatan rumah seperti lampu, kipas angin, Stop kontak, pemanas air minum. Relay modul digunakan sebagai saklar menghidupkan dan mematikan peralatan rumah seperti lampu, kipas angin, Stop kontak, pemanas air minum. Sistem dibuat berbasis Internet of Things (IoT), artinya sistem terhubung ke internet menggunakan modul ESP8266. Sistem mengakses data dari web Firebase yang kemudian ditampilkan dalam sebuah aplikasi *smartphone* sebagai sarana untuk memonitoring kondisi peralatan rumah. Hasil pengujian menunjukkan bahwa sistem yang telah dibuat dan dirancang dengan interface dari 3 bahasa pempgraman (Html, PHP dan Java) mampu mengontrol peralatan rumah seperti lampu, kipas angin, stop kontak, pemanas air minum.

Kata Kunci : Trainer, Smart Home, NodeMCU ESP8266, Firebase.

#### KATA PENGANTAR

بسيسط وآملوآلوشخن الركيه

Alhamdulillahirabbil'alamin, puji dan syukur peneliti ucapkan kepada Allah Subhanahu Wata'ala yang telah melimpahkan rahmat dan karunia-Nya, sehingga peneliti dapat menyelesaikan laporan tugas akhir yang berjudul RANCANG BANGUN TRAINER SMART HOME MENGGUNAKAN 3 BAHASA PEMOGRAMAN DENGAN MIKROKONTROLER NODEMCU ESP8266 BERBASIS INTERNET OF THINGS- ini dengan baik. Shalawat beserta salam tidak henti-hentinya peneliti hadiahkan kepada Rasulullah Salallahu'Alaihi Wasallam dan kepada keluarga, para sahabat, dan orang-orang yang memperjuangkan risalah beliau sampai akhir zaman.

Penelitian laporan tugas akhir ini bertujuan sebagai syarat untuk menyelesaikan studi dan memperoleh gelar sarjana (S1) di Jurusan Teknik Elektronika Fakultas Teknik Universitas Negeri Padang. Dalam penyusunan dan penelitian laporan tugas akhir ini peneliti banyak mendapatkan bantuan, bimbingan dan perhatian dari berbagai pihak. Maka dari itu pada kesempatan ini peneliti ingin menyampaikan ucapan terima kasih kepada:

- 1. Bapak Dr. Fahmi Rizal, M.Pd., M.T selaku Dekan Fakultas Teknik Universitas Negeri Padang.
- 2. Bapak Thamrin, S.Pd., M.T selaku Ketua Jurusan Teknik Elektronika Fakultas Teknik Universitas Negeri Padang dan juga Dosen Pembimbing serta Penguji

yang telah banyak memberikan bantuan dan bimbingan dengan sabar dan ikhlas dalam penelitian laporan tugas akhir ini.

- 3. Ibu Delsina Faiza, S.T., M.T selaku Sekretaris Jurusan Teknik Elektronika Fakultas Teknik Universitas Negeri Padang.
- 4. Bapak Ahmaddul Hadi, S.Pd, M.Kom selaku Dosen Penasihat Akademik.
- 5. Bapak/Ibu Dosen, Staf Pengajar, dan Administrasi di Jurusan Teknik Elektronika Fakultas Teknik Universitas Negeri Padang.
- 6. Rekan-rekan seperjuangan Prodi Pendidikan Teknik Informatika 2017 serta semua pihak yang telah membantu dan memotivasi dalam proses penyelesaian Tugas Akhir ini.
- 7. Teman teman organisasi kemahasiswan Universitas Negeri Padang (HJM HIMANIKA, BPM FT, MPM KM) tempat bertukar pikiran dan gagasan dalam keadaan senang ataupun duka. Yang senang tiasa membantu dan mensuport dalam menjalankan aktivitas.
- 8. Teman teman Pengurus Forum Lembaga Legislatif Mahasiswa Indonesia dari Periode 90, 01 dan 12 yang telah membantu dan memotivasi dalam proses penyelesaian Tugas Akhir ini
- 9. Teman teman himpunan mahasiswa alwashliyah yang telah banyak membantu, memotivasi dan memberikan support dalam penyelesaian tugas akhir ini.
- 10. Abang Marta Suhendra S.Pd, M.Pd , dan juga kakak Nazwita Dewi Putri. M.Biomed yang telah banyak membantu, memotivasi serta memfasilitasi setiap pengerjaan tugas akhir ini.

11. Teristimewa untuk kedua orang tua dan keluarga yang telah memberikan kasih sayang, semangat, dorongan, motivasi, serta perhatiannya sehingga peneliti dapat menyelesaikan laporan tugas akhir ini.

Semoga bantuan yang telah diberikan dapat menjadi amalan yang baik dan mendapatkan imbalan dari Allah Subhanahuwata'ala, Aamiin. Peneliti menyadari bahwa penelitian laporan tugas akhir ini masih jauh dari kesempurnaan, untuk itu segala kritik dan saran bersifat membangun sangat peneliti harapkan demi perbaikan penelitian kedepannya.

Padang,17 November 2022

Peneliti

# **DAFTAR ISI**

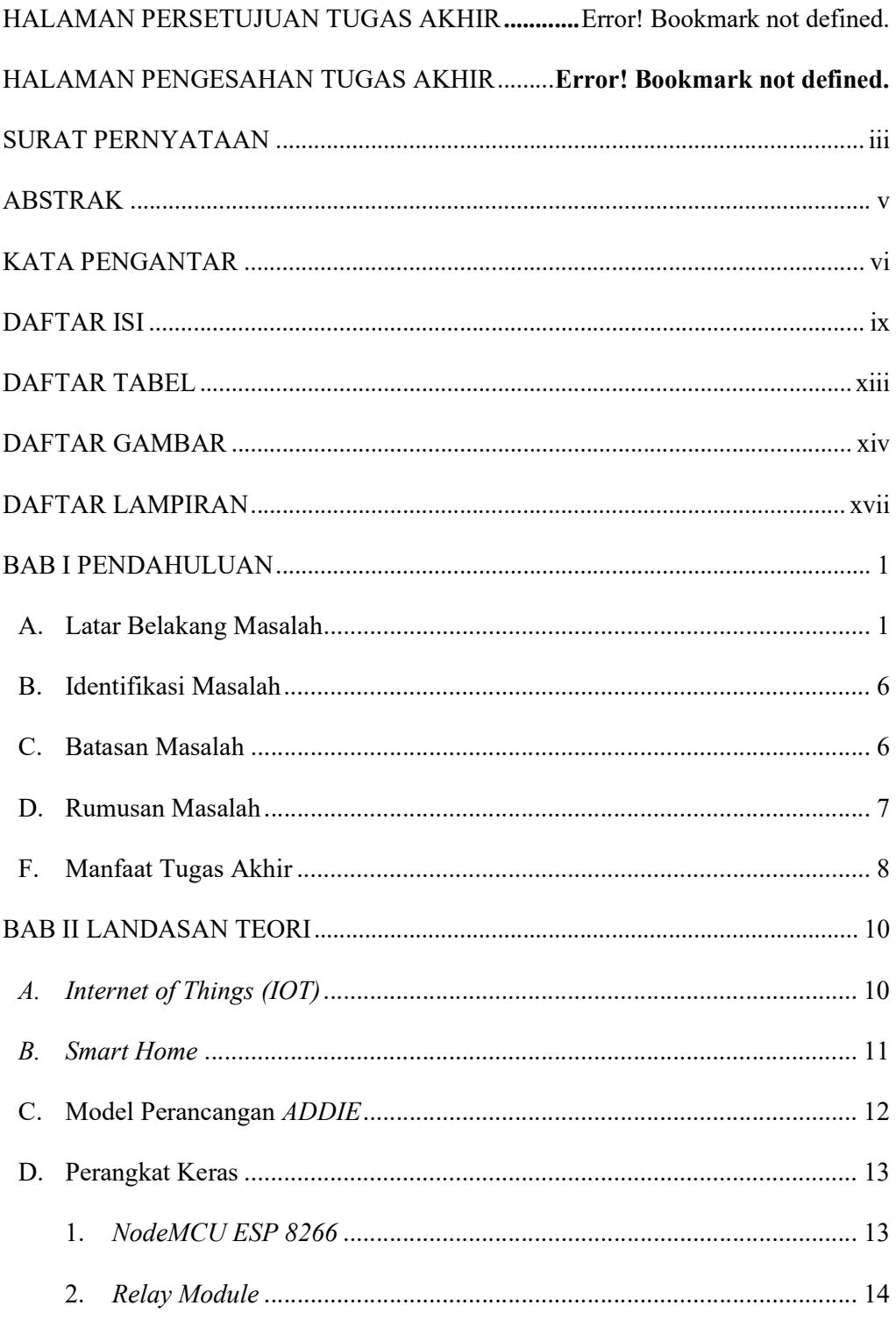

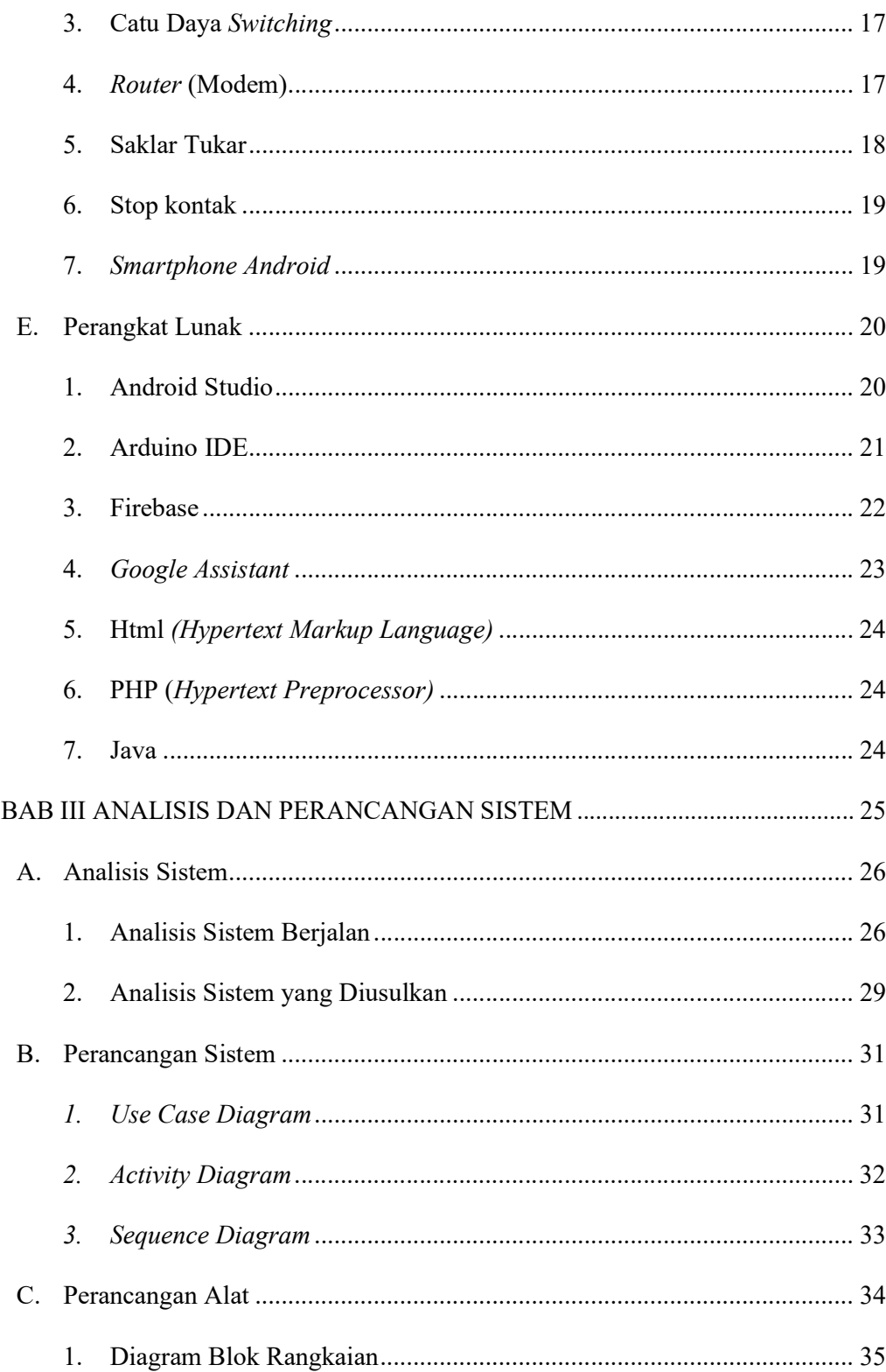

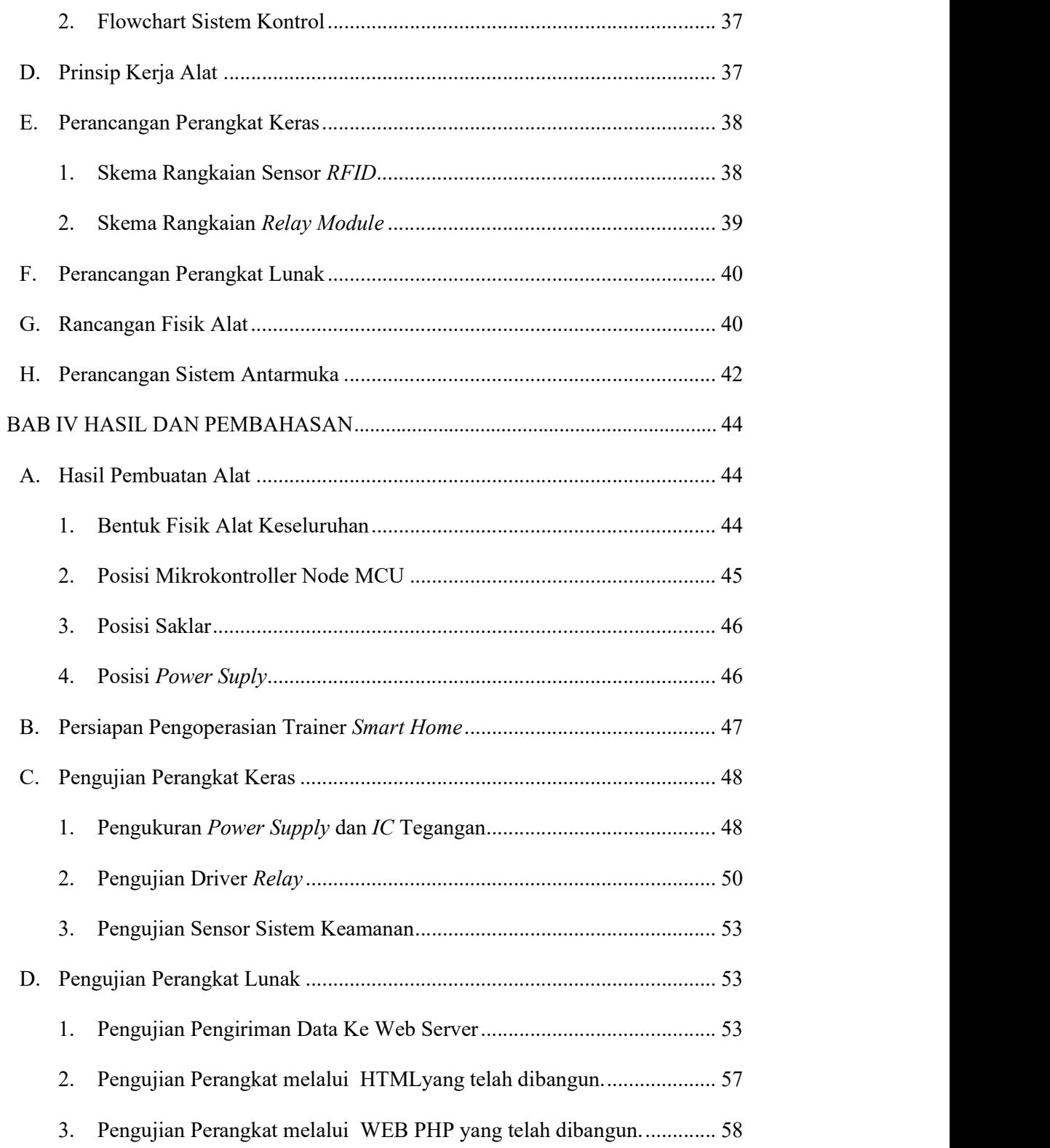

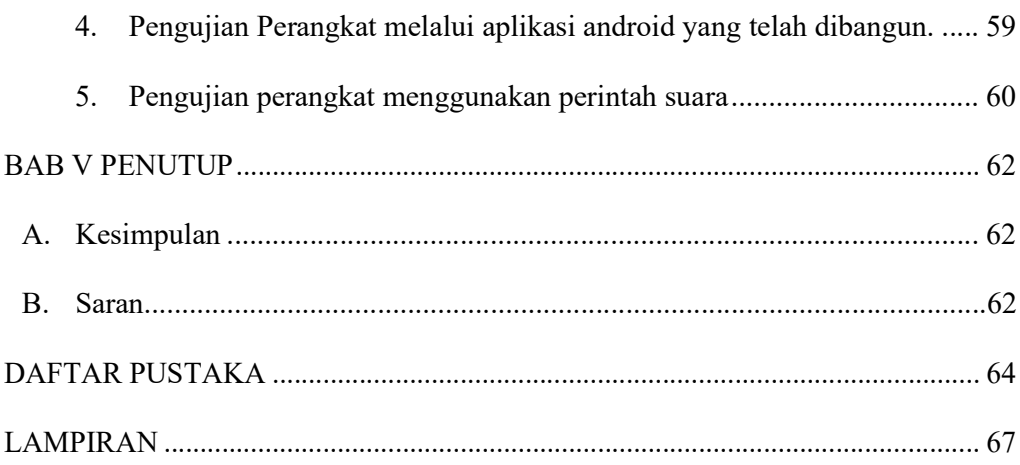

# DAFTAR TABEL

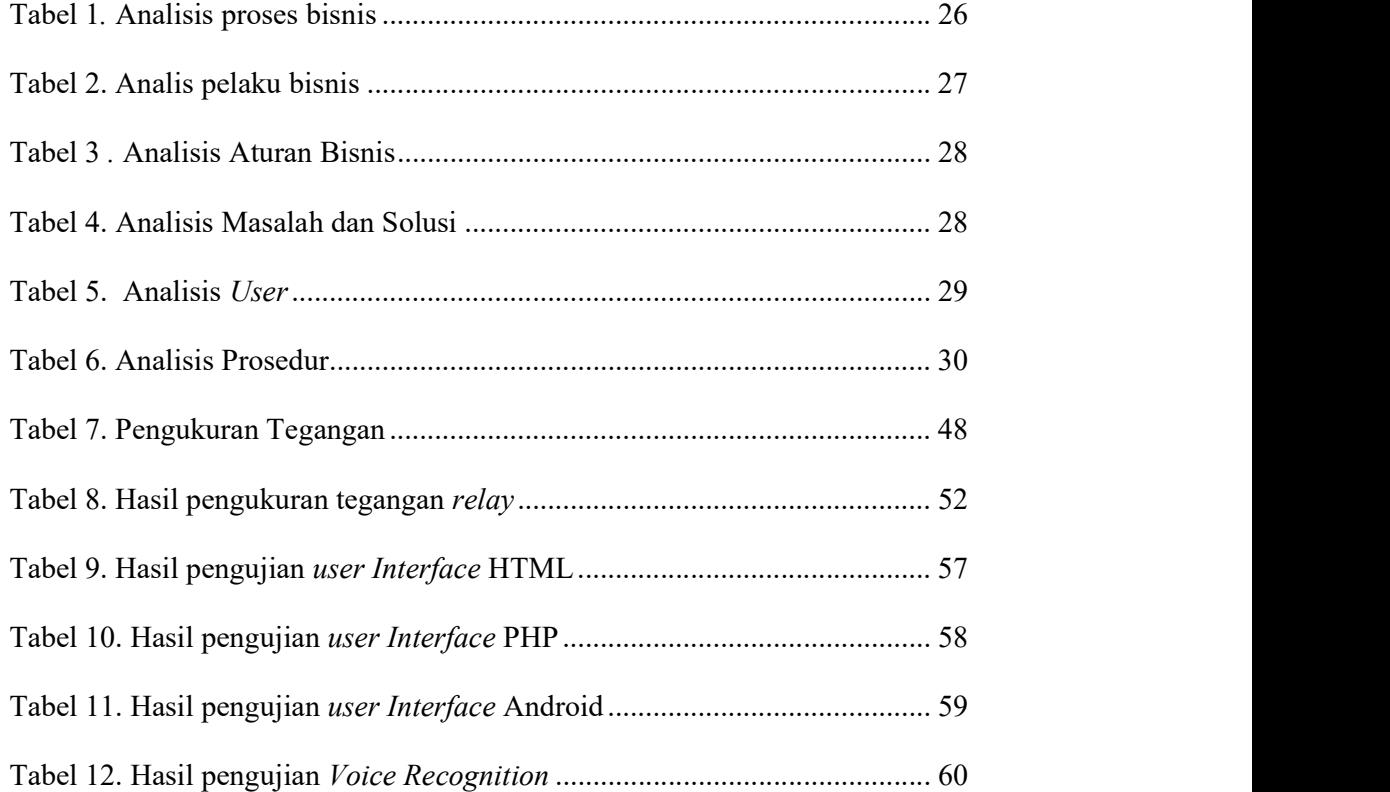

## **DAFTAR GAMBAR**

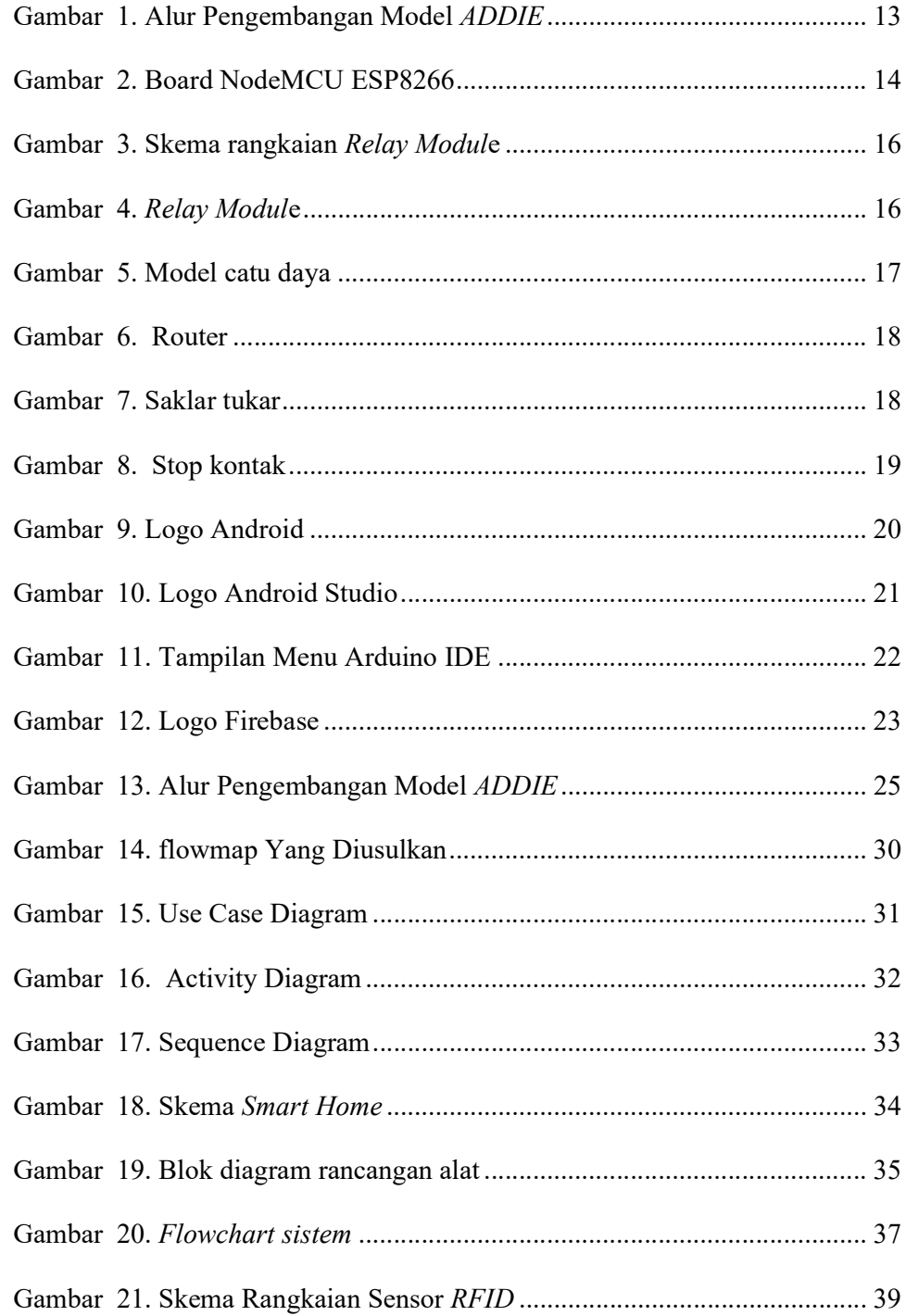

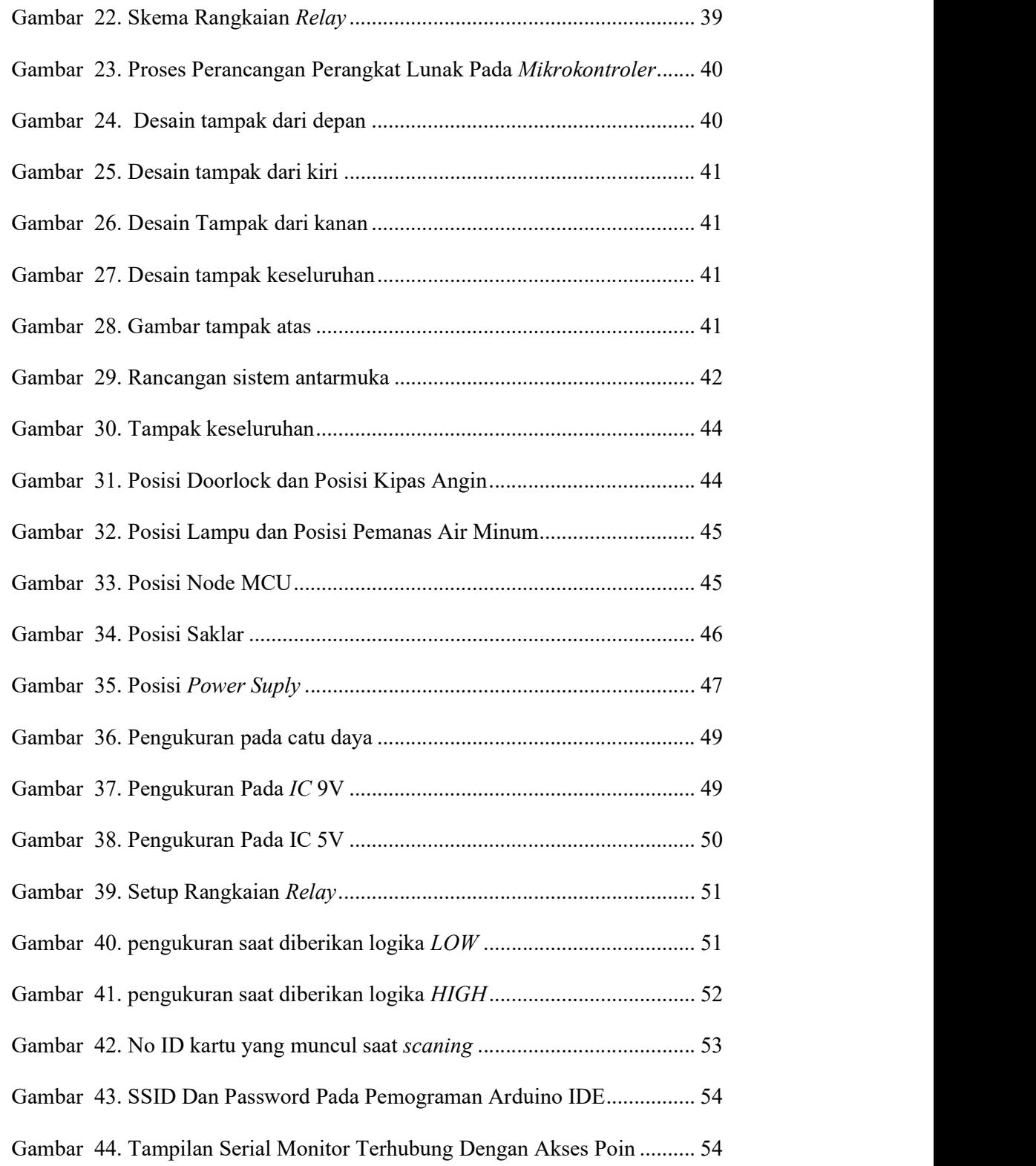

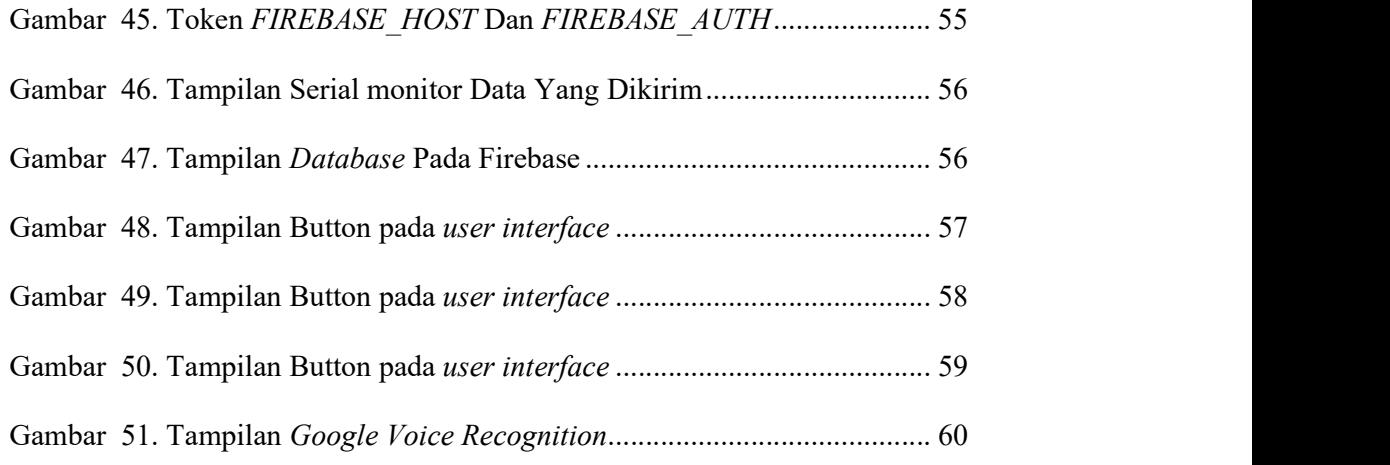

# DAFTAR LAMPIRAN

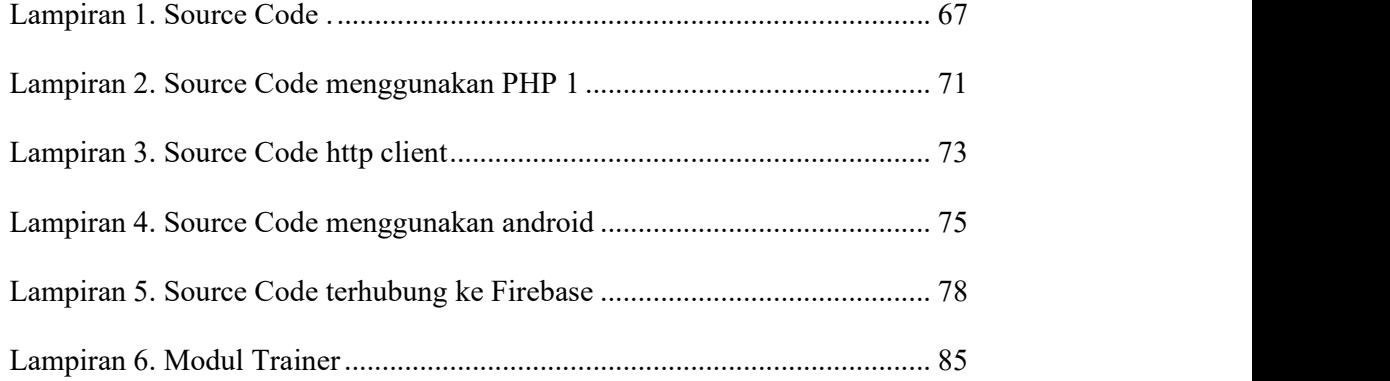

# BAB I PENDAHULUAN

#### A. Latar Belakang Masalah

 Di era globalisasi saat ini ilmu teknologi informasi selalu berkembang dan semakin maju. Hampir seluruh aspek kehidupan kita bergantung dengan kemajuan teknologi, tentu hal ini terjadi karena sejatinya teknologi itu dikembangkan untuk mempermudah aktivitas dan pekerjaan kita. Perkembangan teknologi digital yang sangat pesat saat ini telah mengubah tatanan dan pola kehidupan manusia. Manusia yang dulu berkomunikasi menggunakan kentongan berevolusi menggunakan surat hingga kini telah berkembang menggunakan ponsel pintar (Rachman, 2017). Perkembangan teknologi digital sudah semakin merata di berbagai sektor kehidupan mulai dari sektor perdagangan, pendidikan, kesehatan, pemerintahan, pertanian hingga perbankan. Serta tidak dapat dibantahkan perkembangan itu semua tidak terlepas dari pengaruh internet dalam proses perkembangannya.

 Menurut (Behmann, 2015), perkembangan internet dan teknologi di era revolusi industri 4.0 saat ini banyak melahirkan produk-produk digital salah satunya yaitu Internet of things (IOT). Internet of things (IOT) merupakan salah satu pembaharuan dalam era dunia industri 4.0 yang akan menjadi tren besar di masa depan. Internet of things atau IOT adalah sebuah istilah yang dimaksudkan dalam penggunaan internet yang lebih besar, mengadopsi komputasi yang bersifat mobile dan konektivitas dengan menghubungkannya ke dalam kehidupan sehari-hari. IOT berkaitan dengan DOT (disruption of things) sebagai pengantar perubahan atau transformasi penggunaan internet yang dari sebelumnya yaitu internet of people menjadi Internet of M2M (Maching-to-Machine). Internet of things (IOT)

bisa dimanfaatkan pada gedung untuk mengendalikan peralatan elektronik seperti lampu ruangan yang dapat dioperasikan dari jarak jauh melalui jaringan nirkabel. Sehingga, kemajuan teknologi dapat dimanfaatkan dan dipelajari serta diterapkan dalam kehidupan sehari-hari. Dengan adanya Internet of things (IOT) maka terciptalah sistem yang disebut Smart Home. Smart Home adalah sistem yang dapat mengontrol dan memantau perangkat ruangan secara berkala.

 Smart Home meliputi alat-alat listrik rumah tangga, sistem penerangan serta sistem keamanan rumah yang semuanya dikendalikan dan dipantau secara langsung sesuai keinginan oleh pemilik rumah. Sistem Smart Home yang telah berkembang saat ini ada yang menggunakan instalasi kabel dan tanpa kabel (M. D. Putro, 2017). Smart Home identik dengan perangakat pintar, untuk sejarah perangkat pintar sendiri dimulai dengan ditemukannya *remote control* berbasis *infrared* pada tahun 1898. Hingga pada tahun 1966 sampai 1967 baru lahirlah ECHO IV dan komputer dapur, meskipun produk ini tidak pernah dijual secara komersial ECHO IV adalah perangkat cerdas pertama yang dapat digunakan untuk mengontrol suhu rumah dan menyalakan serta mematikan peralatan listrik. Setahun kemudian baru komputer dapur dikomersialkan tetapi produk ini pada akhirnya juga tidak laku dipasaran. Setelah penemuan mikroprosesor pada awal 1970-an maka mulai bermunculanlah model Smart Home yang mulai dikembangkan pada tahun 1975 di Amerika Serikat menggunakan konsep gelombang radio untuk mengirimkan data.

 Seiring dengan berjalannya waktu mulailah berkembangnya Mikrokontroler berbasis Bluetooth maka berkembang pulalah peralatan Smart Home yang terintegritas dengan jaringan Bluetooth yang mana dengan mengunkan kontroler

berbasis jaringan Bluetooth ini peralatan sudah dapat dikendalikan dan dimonitoring tanpa kabel dengan menggunkan komputer. Akan tetapi dengan menggunakan kontroler berbasis Bluetooth ini jumlah perangkat yang dapat dikendalikan terbatas dan juga terbatasnya jarak kontrol dikarenakan jangkauan dari jaringan Bluetooth tidak lebih dari 10 meter. Sehingga ini menjadi kendala dalam pengendalian dan memonitoring dari status perangkat elektronik rumah tangga.

 Kemudian saat ini dengan telah berkembangnya Mikrokontroler dari yang berbasis Bluetooth menjadi berbasis Wi-fi, salah satu contohnya yaitu NodeMCU ESP8266yang dapat terkoneksi dengan jaringan internet memungkinkan pengembangan Smart Home terintegritas menggunakan jaringan internet. NodeMCU sebagai pusat kontrol peralatan elektronik rumah tangga dapat dikontrol dengan menggunakan perintah suara (Voice Control) melalui Google Assistant pada Smartphone android dengan menggunakan jaringan Wi-Fi sebagai media komunikasi data. Alat dirancang bukan untuk menggantikan saklar manual pada umumnya melainkan untuk menjadi alternative lain untuk mengendalikan peralatan elektronik sehingga lebih mudah dalam pengunaannya.

 Tradisi masyarakat indonesia yang melakukan mudik atau meniggalkan rumah dalam waktu yang lama menyebabkan borosnya penggunaan listrik, Rata-rata pemilik meninggalkan rumah dalam keadaan lampu menyala. Sehingga ini menyebabkan tagihan listrik membengkak, serta dilain waktu kondisi seperti ini dapat menyebakannya konsleting yang mampu menimbulkan korban jiwa serta materil. Lalu dengan saklar konvensional pemilik rumah tidak dapat memonitoring

status perangkat dan harus kembali kerumah untuk memastikan kondisi sebernanya yang mana ini sangat tidak efisien untuk pemilik rumah ketika sudah dalam perjalanan meninggalkan rumah.

 Penggunaan saklar konvensional juga dinilai tidak ramah untuk semua kalangan khususnya bagi penyandang disabilitas, dikarenakan konsep yang ditawarkan dari penggunaan saklar konvensional itu penggguna dituntut untuk menghampiri kemudian menyentuh saklar secara langsung untuk mengoperasikanya. Kemudian bagaimana dengan penyandang kursi roda yang kesulitan menjangkau posisi saklar? Atau bagaimana dengan orang sakit yang hanya bisa berbabaring ditempat tidur tetapi masih bisa berbicara serta mengoperasikan smartphone miliknya?

 Konsep Smart Home menjadi konsep rumah masa depan yang mana fitur yang ditawarkan tidak hanya berbasis aplikasi via android saja namun juga telah berkembang dengan voice command yaitu pengoperasian peralatan elektronik rumah tangga dengan menggunakan perintah suara, dimana pada saat itu pengguna tidak harus lagi bergerak mendekati sebuah peralatan rumah tangga dan menekan tombol yang ada untuk menghidupkan atau mematikan peralatan tersebut, melainkan cukup dengan menggunakan perintah suara oleh pemilik rumah melalui teknologi voice recognition sistem ini dapat menghidupkan dan mematikan peralatan rumah tangga dengan pusat kontrol menggunakan Mikrokontroler NodeMCU ESP8266.

 Dalam menangani masalah tersebut peneliti terdorong untuk memanfaatkan fitur Google Assistant pada Smartphone android sebagai triger untuk mengendalikan sistem yang menjadi alternative lain pengganti saklar yang ada sekarang, jadi fitur Google Assistant pada Smartphone android dapat di fungsikan untuk perintah masukan berupa suara dengan tujuan sebagai pengendali untuk menghidupkan dan mematikan lampu rumah, menghidupkan dan mematikan kipas angin, menghidupkan dan mematikan Stop kontak, membuka dan mengunci pintu rumah serta menghidupkan dan mematikan pemanas air. Sehingga menghemat waktu tanpa harus berkeliling rumah untuk menekan saklar dan dapat dikendalikan saat tidak berada dirumah atau bepergian. Sehingga dapat memberikan efektifitas dan mempermudah pengguna dalam pengontrolan. Sebagai pengontrolnya peneliti menggunakan Mikrokontroller NodeMCU ESP8266. Modul wifi pada NodeMCU ESP8266berfungsi sebagai konektor dengan Smartphone Android. Smart Home yang dibangun diharapkan juga dapat diimplementasikan dan digunakan untuk orang sakit yang berada di kursi roda/tempat tidur atau orang disabilitas tetapi dapat berbicara atau orang lanjut usia yang tidak dapat mencapai saklar agar dapat menghidupkan atau mematikan perangkat rumah.

 Dari penjabaran diatas, peneliti merancang sistem Smart Home berbasis Voice recognition menggunakan Mikrokontroler NodeMCU ESP8266. Dengan adanya sistem ini pengontrolan alat-alat elektronik rumah tangga dapat dikontrol atau dikendalikan dari manapun dan kapanpun selagi pengguna masih terhubung didalam jaringan internet tanpa perlu bergerak mendekati peralatan elektronik tersebut hanya sekedar untuk menghidupkan atupun mematikannya, serta mengimplementasikan Smart Home berbasis IOT menggunakan perintah suara via Google Peneliti juga berharap dapat menarik minat masyarakat Indonesia untuk mengembangkan Internet of things (IOT) menuju Indonesia maju 2045 yang

merupakan harapan bangsa ini, Indonesia di usia yang memasuki 100 tahun kemerdekaan itu telah mapan baik dari segi pengembangan teknologi dan juga penciptaan energi terbarukan yang tidak tergantung lagi dari negara lain. Dengan harapan ini semoga kelak cita-cita bangsa ini bisa terwujud dengan menjadi Negara yang mandiri serta mampu mengembangkan dan mengelola teknologi sendiri tanpa perlu menjadi bangsa konsumen yang terus menerus menggunakan jasa dari bangsa lain untuk pengembangan teknologi dan segala sumber dayanya.

B. Identifikasi Masalah

 Berdasarkan latar belakang masalah yang telah dipaparkan, maka Identifikasi masalah yang dikaji dalam tugas akhir ini yaitu:

- 1. Penggunaan saklar konvensional harus mendekati saklar perangkat untuk mengontrol perangkat.
- 2. Saklar konvensional tidak dapat dikendalikan oleh penyandang disabilitas.
- 3. Terbatasnya Penggunaan saklar konvensional dimana pengguna tidak dapat memonitoring setatus perangkat.
- 4. Kebiasaan masyarakat Indonesia meninggalkan rumah dalam waktu lama (mudik).
- 5. Belum dikembangkannya Smart Home berbasis voice recognition menggunakan *Mikrokontroler*.<br>C. Batasan Masalah
- 

 Berdasarkan latar belakang masalah yang telah diuraikan sebelumnya, maka dibuat batasan masalah agar penyajian lebih terarah dan mencapai sasaran yang ditentukan. Adapun batasan masalah yang dibuat adalah sebagai berikut:

- 1. Merancang Trainer Smart Home menggunakan Mikrokontroler NodeMCU ESP8266.
- 2. Mengaplikasikan Mikrokontroler NodeMCU ESP8266 sebagai pengendali sistem *door lock*, Stop kontak, kipas angin (speed 1, speed 2), lampu 1, lampu 2 dan pemanas air minum.
- 3. Mengaplikasikan Bahasa pemograman html, php dan java sebagai bagian dari sistem kontrol antarmuka.
- D. Rumusan Masalah

 Berdasarkan permasalahan yang terdapat pada latar belakang dan Batasan masalah sebelumnya, maka rumusan masalah yang didapatkan adalah:

- 1. Bagaimana cara merancang Trainer Smart Home menggunakan Mikrokontroler NodeMCU ESP8266?
- 2. Bagaimana mengaplikasikan Mikrokontroler NodeMCU ESP8266 sebagai pengendali sistem door lock, Stop kontak, kipas angin (speed 1, speed 2), lampu 1, lampu 2 dan pemanas air minum?
- 3. Bagaimana Mengaplikasikan Bahasa pemograman html, php dan java sebagai bagian dari sistem kontrol antar muka?
- E. Tujuan Tugas Akhir

 Berdasarkan rumusan masalah yang telah dipaparkan sebelumnya, adapun tujuan tugas akhir ini adalah sebagai berikut:

- 1. Mengimplementasikan teori Internet of things dalam kehidupan secara nyata.
- 2. Merancang dan membangun Trainer sistem Smart Home menggunakan Mikrokontroler NodeMCU ESP8266.
- 3. Mengembangkan sistem kontrol pada Smart Home menggunakan Mikrokontroler NodeMCU ESP8266 berbasis konsep Internet of things (IOT).
- 4. Menciptakan sebuah Trainer Smart Home dengan sistem kontrol yang dibangun dari Bahasa pemograman html, php dan java.
- F. Manfaat Tugas Akhir

Adapun manfaat yang diperoleh dalam penelitian tugas akhir ini, diantaranya :

- 1. Bagi Peneliti :
	- a. Dapat menambah ilmu dan keterampilan dalam dalam mepelajari peracangan Trainer Smart Home berbasis mikrontoler.
	- b. Menghasilkan sebuah sistem kontrol peralatan elektronik yang terintegrasi dengan Smartphone menggunakan jaringan internet.
- 2. Bagi Pendidikan :
	- a. Dapat menjadi alat pembelajaraan bagi laboratorium listrik mekatronika.
	- b. Menjadikan inspirasi bagi mahasiswa dalam pengembangan Internet of things secara berkelanjutan.
- 3. Bagi User :
	- a. Memudahkan akses user dalam mengontrol peralatan elektronik, menghidupkan dan mematikan peralatan elektronik dari mana saja dan kapan saja.
	- b. Memudahkan akses user dalam memonitoring peralatan elektronik dari mana saja dan kapan saja.
	- c. Bisa diterapkannya Smart Home ini pada rumah yang sering ditinggal pemiliknya.
- d. Meningkatkan efisiensi waktu dan pekerjaan rumah tangga.
- e. Menghemat biaya listrik bulanan.

.

# BAB II LANDASAN TEORI

#### A. Internet of Things (IOT)

 (Internet of Things) IOT dapat didefinisikan kemampuan berbagai device yang bisa saling terhubung dan saling bertukar data melalui jaringan internet. IOT merupakan sebuah teknologi yang memungkinkan adanya sebuah pengendalian, komunikasi dan kerjasama dengan berbagai perangkat keras melalui jaringan internet. Sehingga bisa dikatakan bahwa Internet of things (IOT) adalah ketika kita menyambungkan sesuatu (things) yang tidak dioperasikan oleh manusia ke internet (Hardyanto, 2017).

 Dalam istilah lain juga dapat disebutkan bahwa (Internet of things) IOT adalah sebuah istilah yang dimaksudkan dalam penggunaan internet yang lebih besar, dimana berbagai perangkat di sekitar selain bisa terhubung ke internet, juga dapat berkomunikasi dengan tablet, komputer/laptop, dan smartphone kemudian menggabungkannya ke dalam aktifitas sehari-hari. Istilah IOT (Internet of things) mulai dikenal tahun 1999 yang saat itu disebutkan pertama kalinya dalam sebuah presentasi oleh Kevin Ashton, Cofounder and executive director of the Auto-ID Center di MIT. Dengan semakin berkembangnya infrastruktur internet, maka kita menuju babak berikutnya, di mana bukan hanya smartphone atau komputer saja yang dapat terkoneksi dengan internet. Namun berbagai macam benda nyata akan terkoneksi dengan internet. Sebagai contohnya dapat berupa: mesin produksi, mobil, peralatan elektronik, peralatan yang dapat dikenakan manusia (wearables), dan termasuk benda nyata apa saja yang semuanya tersambung ke jaringan lokal

dan global menggunakan sensor dan atau aktuator yang tertanamKini banyak perusahaan besar mulai mendalami Internet of things sebut saja Intel, Microsoft, Oracle, Tesla dan banyak lainnya. Banyak yang memprediksi bahwa pengaruh Internet of things adalah "the next big thing" di dunia teknologi informasi, hal ini karena IOT menawarkan banyak potensi yang bisa digali. Contoh sederhana manfaat dan implementasi dari Internet of things misalnya adalah kulkas yang dapat memberitahukan kepada pemiliknya via SMS atau email tentang makanan dan minuman apa saja yang sudah habis dan harus di stok lagi (Yoyon Efendi, 2018).

#### B. Smart Home

 Sistem rumah cerdas (Smart Home) adalah sistem aplikasi yang merupakan gabungan antara teknologi dan pelayanan yang dikhususkan pada lingkungan rumah dengan fungsi tertentu yang bertujuan meningkatkan efisiensi, kenyamanan dan keamanan penghuninya. Sistem rumah cerdas biasanya terdiri atas perangkat kontrol, monitoring dan otomatisasi beberapa perangkat atau peralatan rumah yang dapat diakses melalui sebuah komputer (Yurnama, 2009). Rumah Cerdas (Smart Home) adalah aplikasi gabungan antara teknologi dan pelayanan yang dikhususkan pada lingkungan rumah dengan fungsi tertentu yang bertujuan meningkatkan keamanan, efisiensi dan kenyamanan penghuninya. Sistem Smart Home (Smart Home) biasanya terdiri dari perangkat monitoring, perangkat kontrol dan otomatis ada beberapa perangkat yang dapat diakses menggunakan komputer (Tri Fajar, 2009).

 Smart Home adalah rumah yang dilengkapi dengan teknologi dan fitur-fitur yang memungkinkan setiap perangkat dapat berkomunikasi dengan yang lainnya dan dapat dikendalikan dari mana saja menggunakan jaringan internet. Smart Home terdiri dari beberapa sistem dan perangkat seperti *smart tv*, Stop kontak, AC, kipas angin dan saklar lampu yang menjadi bagian dari sistem Smart Home. Sistem Smart Home beroperasi menggunakan Mikrokontroler untuk memberikan segala pelayanan, keselamatan, keamanan dan penghematan energi yang berlangsung secara otomatis dan terprogram melalui komputer pada tempat tinggal. Smart Home telah dikembangkan untuk dapat digunakan mengendalikan hampir semua perlengkapan dan peralatan di rumah, mulai dari mengatur kecepatan kipas hingga mengendalikan berbagai alat-alat rumah tangga lainnya.

#### C. Model Perancangan ADDIE

Pada rumusan masalah yang sudah dikemukakan di atas, jenis penelitian yang digunakan pada penelitian ini yaitu penelitian pengembangan yang menghasilkan produk berupa Trainer Smart Home. Metode penelitian pengembangan adalah metode penetilian yang digunakan untuk menghasilkan suatu produk tertentu dan menguji keefektifan produk tersebut (Jampel, 2014). Penelitian ini menggunakan model ADDIE karena model pengembangan ini lebih dinamis, efektif dan mendukung kinerja program itu sendiri. Model ini memiliki lima langkah atau tahapan yang mudah dipahami dan diimplementasikan untuk mengembangkan produk pengembangan seperti buku ajar, modul pembelajaran, video pembelajaran, multimedia dan lain sebagainya. Model ADDIE memberi peluang untuk melakukan evaluasi terhadap aktivitas pengembangan pada setiap tahap, hal ini berdampak positif terhadap kualitas produk pengembangan. Model pengembangan ADDIE ini terdiri dari 5 komponen yang saling berkaitan dan memiliki struktur yang sistematis

yang beerarti pada tahapan yang pertama sampai dengan tahapan yang terakhir atau kelima dalam pengaplikasiannya harus secara sistematik dan tidak bisa diurutkan secara acak.

 Pada kelima tahapan ini sangat sederhana jika dibandingkan dengan model desain yang lainnya, karena sifatnya yang sederhana dan terstruktur dengan sistematis maka model desain ini mudah dipahami dan juga mudah untuk diaplikasikan (Kirna, 2013). Model pengembangan ADDIE terdiri dari lima tahapan yang meliputi analisis (analysis), desain (design), pengembangan (development), implementasi (implementation) dan evaluasi (evaluation) (Sugiyono, 2016).

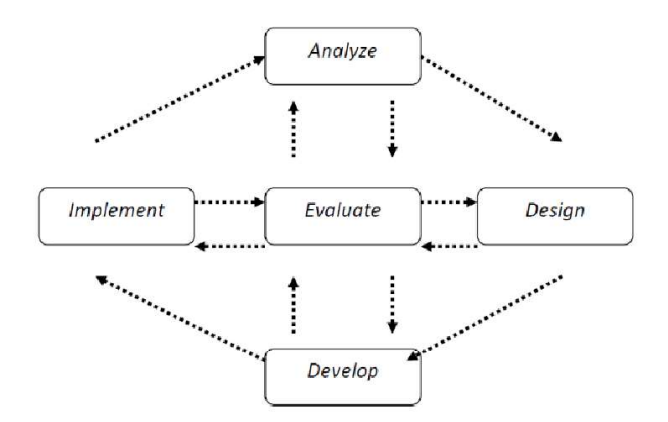

Gambar 1. Alur Pengembangan Model ADDIE

#### D. Perangkat Keras

1. NodeMCU ESP 8266

 NodeMCU ESP 8266 merupakan sebuah board dengan sistem open source platform IOT dan pengembangan kit yang menggunakan bahasa pemrograman Lua untuk membantu dalam membuat prototype produk IOT yang bisa diprogram dengan memakai sketch dengan Arduino IDE. Pengembangan kit ini didasarkan pada Modul ESP8266, yang mengintegrasikan GPIO, PWM (Pulse Width Modulation), IIC, 1-Wire dan ADC (Analog to Digital Converter) semua dalam satu board (Christiyono, Y, 2019). NodeMCU ESP8266 berukuran panjang 4.83cm, lebar 2.54cm, dan berat 7 gram. Board ini sudah dilengkapi dengan fitur WiFi dan Firmwarenya yang bersifat open source.

Spesifikasi yang dimiliki oleh NodeMCU ESP8266sebagai berikut:

- a. Tegangan antarmuka komunikasi: 3.3V.
- b. Jenis antena: Tersedia antenna PCB internal.
- c. Standar nirkabel 802.11 b / g / n.
- d. Wi-Fi di 2.4GHz, mendukung mode keamanan WPA / WPA2.
- e. Mendukung tiga mode operasi STA / AP / STA + AP.
- f. koneksi Klein TCP (5 MAX).
- g.  $D0 \sim D8$ , SD1  $\sim$  SD3: digunakan sebagai GPIO, *PWM*, IIC,
- h. Kemampuan driver port 15mA.
- i. AD0: 1 saluran ADC.
- j. Input daya:  $4.5V \sim 9V$  (10VMAX), bertenaga USB.
- k. Kecepatan transfer: 110-460800 bps

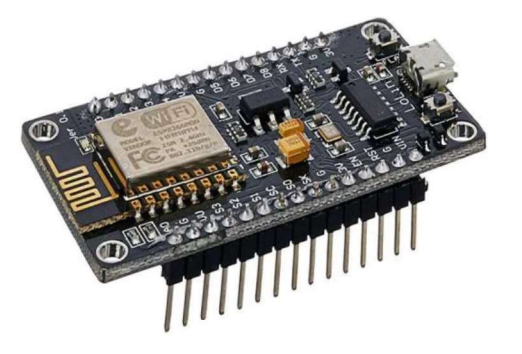

Gambar 2. Board NodeMCU ESP8266

2. Relay Module

 Relay adalah sebuah komponen elektronika yang termasuk salah satu jenis saklar elektronik yang berfungsi sebagai penghubung dan pemutus aliran arus listrik yang dikontrol melalui board Mikrokontroler dengan memberikan tegangan dan arus tertentu pada koilnya. Dengan prinsip kerjanya yang menggunakan prinsip elektromagnetik membuat Relay dapat dikendalikan oleh rangkaian elektronik lainnya (Elga Aris Prasetyo, 2018). Relay pada umumnya hanya memiliki satu kumparan tetapi memiliki beberapa kontak.

 Menurut Bishop didalam bukunya (2004: 54-55), Dalam menghubung atau memutuskan kontak digerakkan oleh fluksi yang ditimbulkan medan magnet listrik yang dihasilkan oleh kumparan yang melilit pada besi lunak. Prinsip kerja Relay adalah komponen listrik yang bekerja berdasarkan prinsip induksi medan elektromagnetik. Jika sebuah penghantar dialiri oleh arus listrik, maka di sekitar penghantar tersebut timbul medan magnet. Medan magnet yang dihasilkan oleh arus listrik tersebut selanjutnya diinduksikan ke logam feromagnetik. Logam feromagnetik adalah logam yang mudah terinduksi medan elektromagnetik. Ketika ada induksi magnet dari lilitan yang membelit logam, logam tersebut akan menjadi magnet buatan yang sifatnya sementara yang akan memutus aliran listrik pada kakinya.

 Sifat kemagnetan pada logam feromagnetik akan tetap ada selama pada kumparan yang melilitinya teraliri arus listrik. Sebaliknya, sifat kemagnetannya akan hilang jika suplai arus listrik ke ligitan diputuskan.

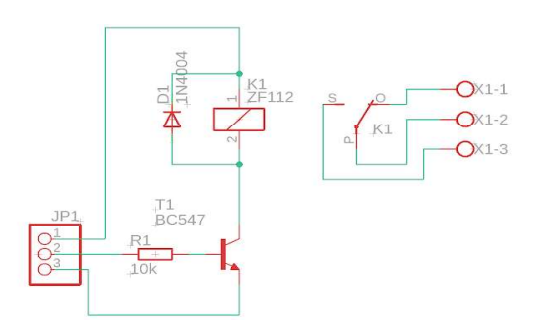

Gambar 3. Skema rangkaian Relay Module

 Perbedaan prinsip kerja dari jenis konstruksi Relay normally open, normally close, dan change over:

- a. NO (Normally Open): saklar dari Relay yang dalam keadaan normal (Relay tidak diberi tegangan) tidak terhubung dengan common.
- b. NC (Normally Closed): saklar dari Relay yang dalam keadaan normal (Relay tidak diberi tegangan) terhubung dengan common.
- c. Change Over: saklar dari Relay hanya akan berpindah secara manual melalui sakelar atau dari jarak jauh melalui rangkaian

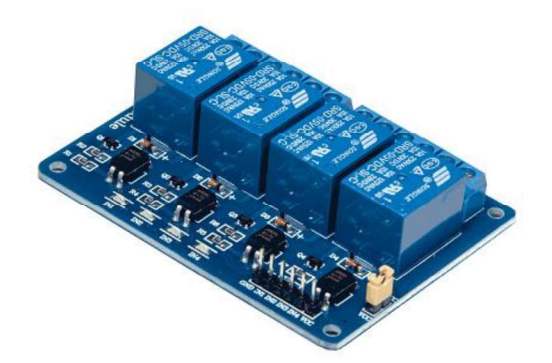

Gambar 4. Relay Module

3. Catu Daya Switching

 Catu Daya Switching adalah sebuah rangkaian elektronika yang berfungsi untuk merubah arus AC menjadi arus DC dengan besar tegangan tertentu sesuai yang dibutuhkan. Sebuah catu daya Swiching pada dasarnya memiliki 4 bagian utama agar dapat menghasilkan arus DC yang stabil. Keempat bagian utama tersebut diantaranya adalah Transformer, Rectifier, Filter dan Voltage IC. Catu daya Swiching memiliki tegangan input 220 VAC dan tegangan output 12 Vdc 3A.

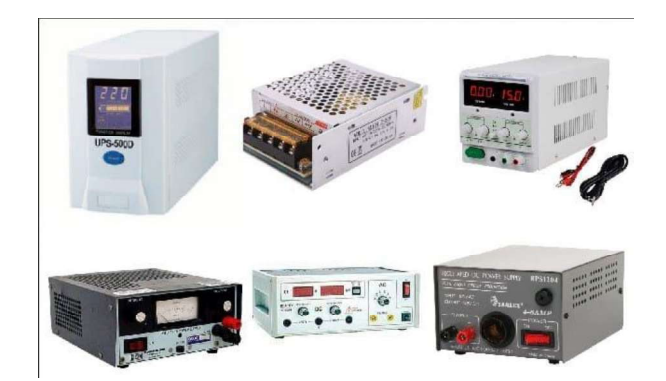

Gambar 5. Model catu daya

#### 4. Router (Modem)

 Router adalah salah satu peralatan jaringan yang dikhususkan untuk menghubungkan beberapa jaringan, baik itu jaringan yang sama maupun jaringan yang berbeda dari sisi teknologinya (Prawiro, 2018). Router bekerja dengan melihat alamat asal dan alamat tujuan dari paket yang melewatinya dan memutuskan rute yang akan dilewati paket tersebut untuk sampai ketujuan

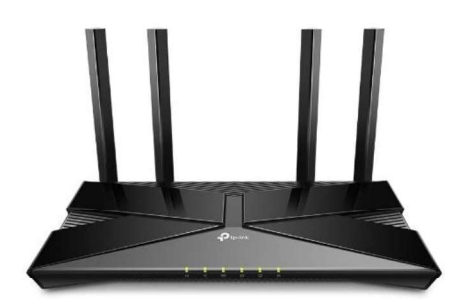

Gambar 6. Router

5. Saklar Tukar

 Saklar tukar atau biasa dikenal saklar hotel merupakan suatu saklar yang digunakan untuk mengendalikan (mematikan dan menghidupkan) sebuah lampu di dua tempat yang berbeda. Misalkan pada suatu ruangan bertingkat (lantai 1 dan lantai 2) dimana lampu berada di lantai 2, maka penempatan saklar hotel ini biasanya diletakkan di lantai 1 dan lantai 2. Jadi lampu tersebut dapat dimatikan dan dinyalakan dari lantai 1 dan lantai 2.

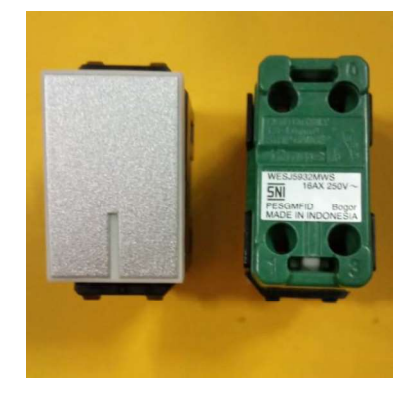

Gambar 7. Saklar tukar

 Karena sangat sering sekali dipakai di perhotelan maka saklar jenis ini disebut sebagai saklar hotel. Selain itu nama lain dari saklar jenis ini adalah saklar tangga dikarenakan sangat sering dipasang di dekat tangga.

6. Stop kontak

 Stop kontak merupakan instalasi listrik yang berfungsi sebagai penghubung antara arus listrik dengan peralatan listrik yang akan di gunakan. Untuk komponen yang terlihat pada Stop kontak dibagi menjadi 2 bagian utama yaitu bagian dasar dan bagian penutup.

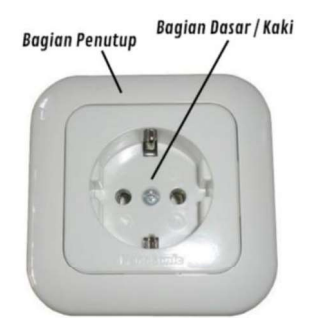

Gambar 8. Stop kontak

Bagian dasar pada Stop kontak mempunyai fungsi sebagai dudukan colokkan dari peralatan listrik yang akan disambungkan ke bagian Stop kontak. Sedangkan bagian penutup berfungsi untuk melindungi bagian dasar dari Stop kontak. Selain itu bagian penutup ini juga memiliki fungsi estetika atau memperindah tampilan dari Stop kontak. Untuk komponen yang tidak terlihat secara langsung, kita baru bisa akan melihat bagian dalam Stop kontak ini setelah membuka bagian penutup dan membuka sekrup yang ada di bagian dasar.

7. Smartphone Android

 Smartphone android merupakan telepon genggam yang menggunakan sistem operasi berbasis android yang mana Menurut (Hermawan, 2011), Android merupakan OS (Sistem Operasi) Mobile yang tumbuh ditengah OS lainnya yang berkembang dewasa ini di tengah berkembangnya OS lainnya
seperti Windows Mobile, OS iPhone, Symbian, dan masih banyak lagi. Akan tetapi, OS yang ada ini menjalankannya dengan memprioritaskan aplikasi inti yang dibangun sendiri tanpa melihat dari potensi yang cukup besar dari aplikasi pihak ketiga. Oleh karena itu, ada keterbatasan dari aplikasi pihak ketiga untuk mendapatkan Data asli ponsel atau Smartphone, percakapan antar proses serta distribusi dari aplikasi pihak ketiga untuk platform mereka.

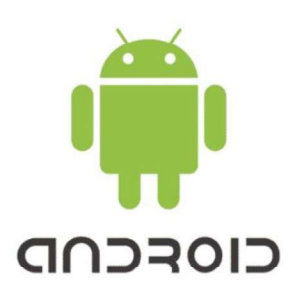

Gambar 9. Logo Android

#### E. Perangkat Lunak

1. Android Studio

 Android Studio adalah Integrated Development Environment (IDE) resmi untuk pengembangan aplikasi Android, yang didasarkan pada IntelliJ IDEA . Selain sebagai editor kode dan fitur developer IntelliJ yang andal, Android Studio menawarkan banyak fitur yang meningkatkan produktivitas Anda dalam membuat aplikasi Android, seperti:

- a. Sistem build berbasis Gradle yang fleksibel
- b. Emulator yang cepat dan kaya fitur
- c. Lingkungan terpadu tempat Anda bisa mengembangkan aplikasi untuk semua perangkat Android
- d. Terapkan Perubahan untuk melakukan push pada perubahan kode dan resource ke aplikasi yang sedang berjalan tanpa memulai ulang aplikasi
- e. Template kode dan integrasi GitHub untuk membantu Anda membuat fitur aplikasi umum dan mengimpor kode sampel
- f. Framework dan alat pengujian yang lengkap Alat lint untuk merekam performa, kegunaan, kompatibilitas versi, dan masalah lainnya
- g. Dukungan C++ dan NDK
- h. Dukungan bawaan untuk Google Cloud Platform, yang memudahkan integrasi Google Cloud Messaging dan App Engine.

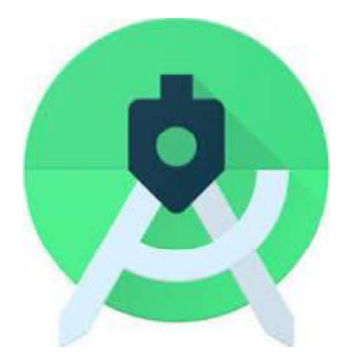

Gambar 10. Logo Android Studio

2. Arduino IDE

 IDE (Integrated Development Environment) yang diperuntukan untuk membuat perintah atau source code, melakukan pengecekan kesalahan, kompilasi, upload program, dan menguji hasil kerja Arduino melalui serial monitor.

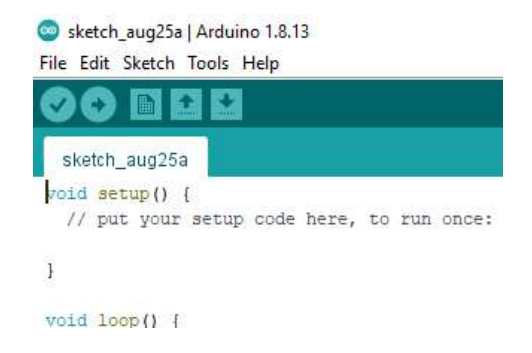

Gambar 11. Tampilan Menu Arduino IDE

 Pada Gambar 11, Arduino IDE memiliki toolbars IDE yang memberikan akses instan ke fungsi-fungsi yang penting yaitu :

- a. Tombol Verify, untuk mengkompilasi program yang saat ini dikerjakan.
- b. Tombol Upload, untuk mengkompilasi program dan mengupload keboard Arduino atau di NodeMCU ESP8266.<br>
c. Tombol News, menciptakan lembar kerja baru.
- 
- d. Tombol Open, untuk membuka program yang ada di file sistem.
- e. Tombol Save, untuk menyimpan program yang dikerjakan.
- f. Tombol Stop, untuk menghentikan serial monitor yang sedang dijalankan.
- 3. Firebase

 Firebase merupakan suatu layanan dari Google yang digunakan untuk mempermudah para pengembang aplikasi dalam mengembangkan aplikasi. Dengan adanya Firebase, pengembang aplikasi bisa fokus mengembangkan aplikasi tanpa harus memberikan usaha yang besar. Firebase memiliki produk utama, yaitu menyediakan Database realtime dan backend sebagai layanan (Backend as a Service). Layanan ini menyediakan pengembang aplikasi API yang memungkinkan aplikasi data yang akan disinkronisasi di klien dan disimpan di cloud Firebase ini. Firebase menyediakan library untuk berbagai client platform yang memungkinkan integrasi dengan Android, iOS, JavaScript, Java, Objective-C dan Node aplikasi Js dan dapat juga disebut sebagai layanan DbaaS (Database as a Service) dengan konsep realtime.

 Firebase bekerja melalui Internet. Ini berarti hardware yang kita pilih harus bisa terhubung ke internet. Beberapa board, seperti Arduino Uno memerlukan Ethernet atau Wifi Shield untuk berkomunikasi, sedangkan board yang lain sudah mengaktifkan Internet-nya; seperti ESP8266, Raspberry Pi dengan dongle WiFi, Particle Photon atau SparkFun Firebase Board. Tetapi bahkan jika Anda tidak memiliki shield, kita dapat menghubungkannya dengan USB ke laptop atau desktop. Aplikasi Firebase dirancang dengan program antarmuka yang baik, dapat bekerja pada iOS dan Android

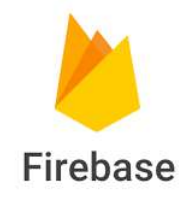

Gambar 12. Logo Firebase

#### 4. Google Assistant

 Google Assistant adalah evolusi fitur Android yang dikenal sebagai Google Now, yang memberi informasi tanpa bertanya. Google Assistant diluncurkan pada Mei 2016 sebagai bagian dari aplikasi perpesanan cerdas Google Allo. Tidak lama setelah itu, Google Assistant melakukan lompatan ke ponsel Google Pixel. Google Assistant hanya tersedia di lini Pixel untuk sementara waktu, tetapi sekarang gratis untuk diunduh bagi siapa pun yang menggunakan Android 5 Lollipop atau lebih tinggi. Selain dukungan Android Wear, ada aplikasi Google Assistant untuk iOS. Dan jajaran speaker pintar google Home yang didukung oleh Google Assistant juga (Google,2016).

5. Html (Hypertext Markup Language)

Hypertext Markup Language adalah bahasa markah standar untuk dokumen yang dirancang untuk ditampilkan di peramban internet. Ini dapat dibantu oleh teknologi seperti Cascading Style Sheets dan bahasa skrip lainnya seperti JavaScript, VBScript, dan PHP (Ardhana, 2012).

6. PHP (Hypertext Preprocessor)

PHP atau Hypertext Preprocessor adalah Bahasa pemograman script server side yang sengaja dirancang lebih cenderung untuk membuat dan mengembangkan web. Proprocessor yaitu bahasa pemrograman web yang dapat disisipkan dalam skrip HTML dan bekerja di sisi server (Yudhanto & Prasetyo 2019).

7. Java

Java adalah sebuah teknologi yang diperkenalkan oleh Sun Microsysytems pada pertengahan tahun 1990. Java adalah nama untuk sekumpulan teknologi untuk membuat dan menjalankan perangkat lunak pada computer standalone ataupun pada lingkungan jaringan (DeCoster, 2012).

# BAB III

### ANALISIS DAN PERANCANGAN SISTEM

Penelitian ini menggunakan model ADDIE (Analyze, Design, Development, Implementation, Evaluation) karena model pengembangan ini lebih dinamis, efektif dan mendukung kinerja program itu sendiri. Model ini memiliki lima langkah atau tahapan yang mudah dipahami dan diimplementasikan untuk mengembangkan produk pengembangan seperti buku ajar, modul pembelajaran, video pembelajaran, multimedia dan lain sebagainya. Model ADDIE memberi peluang untuk melakukan evaluasi terhadap aktivitas pengembangan pada setiap tahap, hal ini berdampak positif terhadap kualitas produk pengembangan. Model pengembangan ADDIE ini terdiri dari 5 komponen yang saling berkaitan dan memiliki struktur yang sistematis yang beerarti pada tahapan yang pertama sampai dengan tahapan yang terakhir atau kelima dalam pengaplikasiannya harus secara sistematik dan tidak bisa diurutkan secara acak.

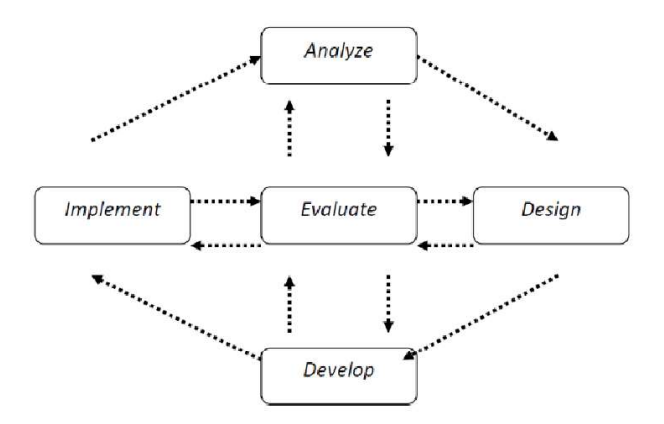

Gambar 13. Alur Pengembangan Model ADDIE

#### A. Analisis Sistem

 Pada perancangan sebuah sistem, perlu diperhatikan bagaimana analisis sistem yang akan dibuat, diantaranya:

1. Analisis Sistem Berjalan

 Analisis sistem yang sedang berjalan bertujuan untuk memberikan Gambaran tentang sistem yang sedang berjalan, yang bertujuan untuk mengetahui lebih jelas cara kerja sistem sehingga dapat dipahami kelebihan dan kekurangan sistem. Analisis sistem yang sedang berjalan adalah sebagai berikut:

a. Analisis Proses Bisnis

 Analisis proses bisnis adalah kumpulan dari aktivitas atau tugas yang saling terkait untuk memecahkan masalah tertentu atau menghasilkan produk atau layanan. Untuk informasi yang lebih detail, berikut proses bisnis yang saat ini berjalan pada tabel di bawah ini :

| No | Proses Bisnis          | <b>Aktivitas Rinci</b>                                                                                                    | User Terkait  |
|----|------------------------|----------------------------------------------------------------------------------------------------|---------------|
| 1. | Kontrol<br>lampu       | Pemilik<br>mematikan<br>rumah<br>atau<br>a.<br>menghidupkan lampu dengan menekan<br>saklar lampu secara manual dengan<br>menghampiri saklar                                                                                                    | Pemilik Rumah |
| 2. | Kontrol kipas<br>angin | Pemilik<br>mematikan<br>rumah<br>atau<br>a.<br>menghidupkan<br>kipas<br>angin<br>dengan<br>menekan saklar lampu secara manual<br>dengan menghampiri saklar.<br>Pemilik rumah mengatur kecepatan kipas<br>b.<br>angin dengan menekan saklar kipas secara<br>manual dengan menghampiri saklar | Pemilik Rumah |

Tabel 1. Analisis proses bisnis

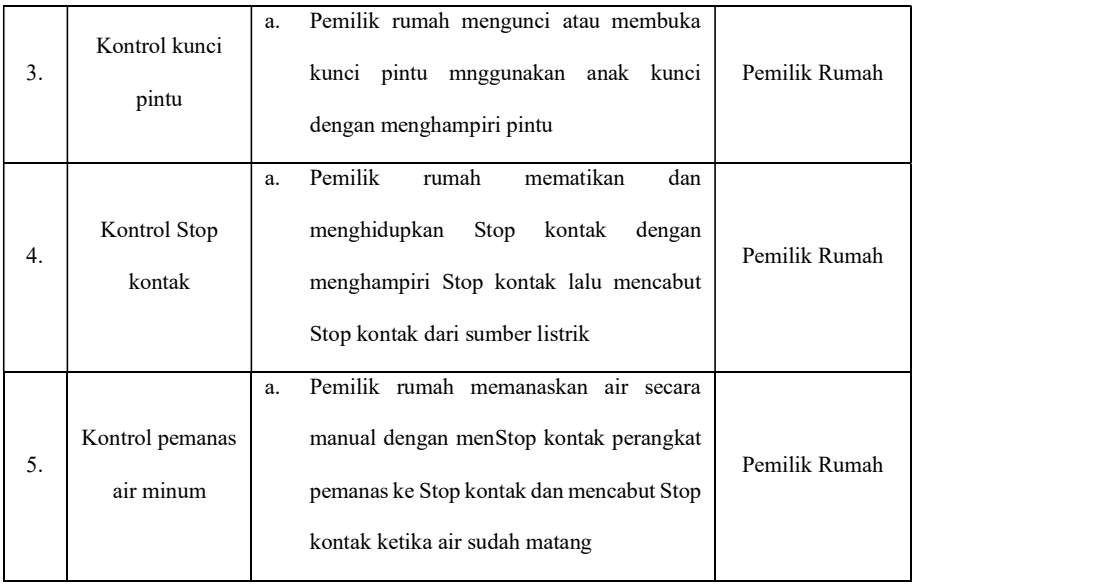

### b. Analisis Pelaku Sistem

 Analisis pelaku sistem merupakan analisis untuk menentukan orang yang terlibat dalam sistem beserta fungsi dan tugasnya masing-masing. Untuk lebih jelasnya dapat dilihat dari tabel berikut:

Tabel 2. Analis pelaku bisnis

| No | Pelaku Sistem    | Keterangan                                                                                        |
|----|------------------|---------------------------------------------------------------------------------------------------|
| ., | Pemilik<br>Rumah | Mengontrol Lampu, kipas angin, pemanas<br>air minum, Stop kontak dan kunci pintu<br>secara manual |

c. Analisis Aturan Bisnis

 Analisis aturan bisnis merupakan penjelasan aturan bisnis yang sedang berjalan pada sistem saat ini.

Tabel 3 . Analisis Aturan Bisnis

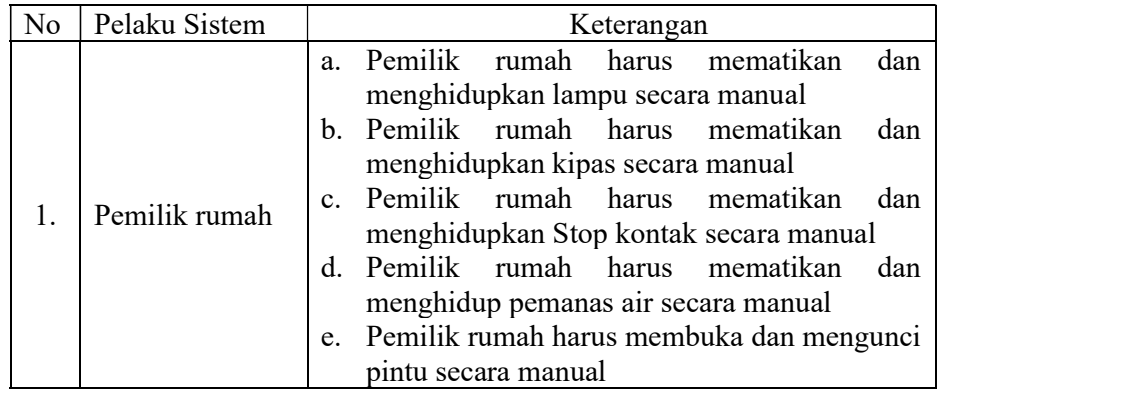

# d. Analisis Masalah dan Solusi

 Analisis permasalahan dan solusi adalah menganalisa masalah-masalah apa saja yang terjadi dilapangan dan solusi yang diberikan untuk menyelesaikan masalah-masalah tersebut. Pada sistem ini, permasalahan dan solusinya adalah sebagai berikut:

Tabel 4. Analisis Masalah dan Solusi

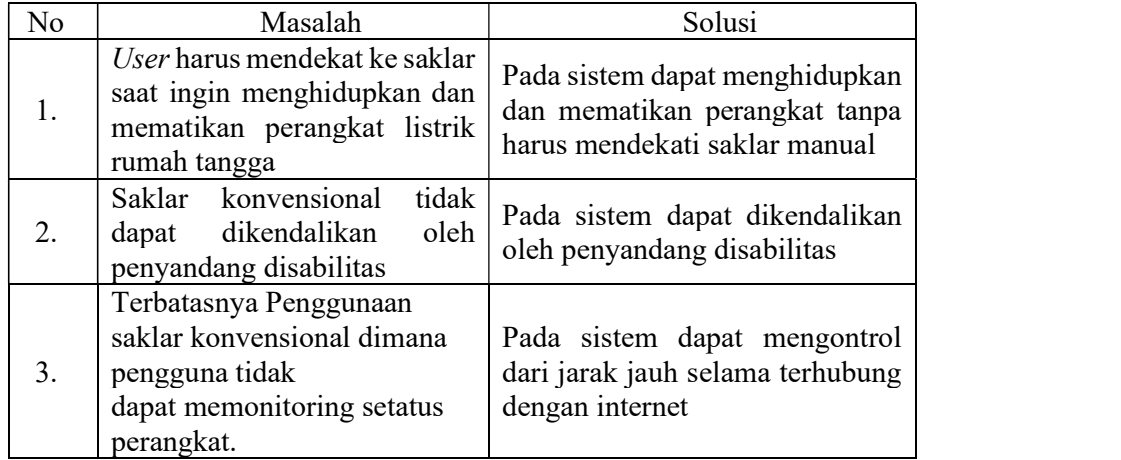

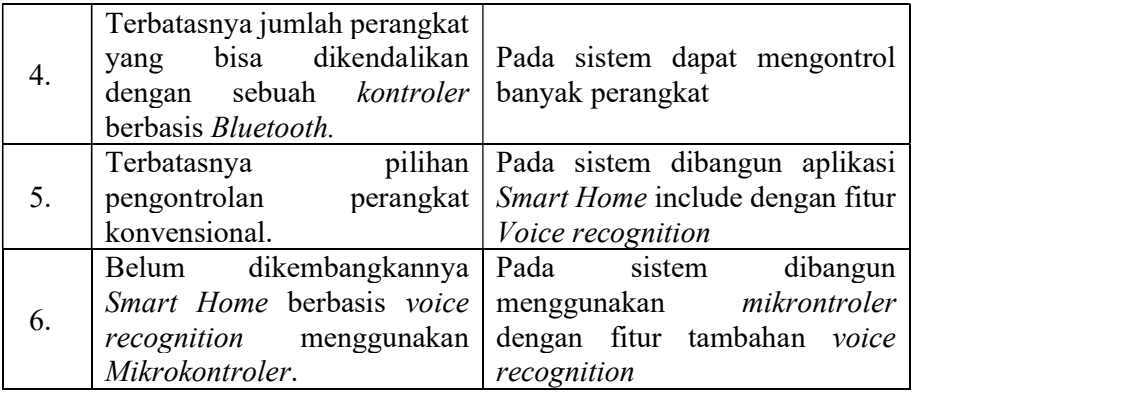

2. Analisis Sistem yang Diusulkan

 Setelah menganalisis sistem berjalan, maka analisis sistem yang diusulkan sebagai berikut :

a. Analisis User

 Analisis user bertujuan untuk mengetahui siapa saja user yang terlibat dalam sistem. Setiap user meliki fungsi dan tugas yang berbeda, sehingga dapat diketahui tingkat pengalaman dan pemahaman user terhadap sistem dan untuk sistem ini melibatkan satu user, antara lain:

Tabel 5. Analisis User

| No | Nama User | Aktivitas                           |
|----|-----------|-------------------------------------|
|    |           | a. Menghidupkan dan mematikan lampu |
|    |           | b. Menghidupkan dan mematikan kipas |
|    |           | angin                               |
|    |           | c. Mengatur kecepatan kipas angin   |
|    |           | d. Membuka dan mengunci pintu       |
|    | User      | e. Menghidupkan dan mematikan       |
|    |           | pemanas air                         |
|    |           | f. Menghidupkan dan mematikan Stop  |
|    |           | kontak                              |
|    |           | g. Memantau aktivitas dan histori   |
|    |           | perangkat                           |

b. Analisis Prosedur

 Analisis proses sistem memberikan Gambaran tentang sistem yang akan diusulkan. Prosedur sistem ini bertujuan untuk mengetahui lebih jelas bagaimana cara kerja sistem tersebut, sehingga kelebihan dan kekurangan sistem dapat diketahui.

Tabel 6. Analisis Prosedur

| N <sub>o</sub> | Aktivitas                                                       | User Terkait |  |
|----------------|-----------------------------------------------------------------|--------------|--|
|                | Menginstal aplikasi                                             |              |  |
| 2.             | Memastikan perangkat<br>terhubung<br>jaringan internet          |              |  |
| 3.             | Membuka aplikasi pada perangkat<br>Smartphone                   |              |  |
| 4.             | Memilih menu                                                    | User         |  |
| 5.             | Mengontrol perangkat elektronik yang<br>terdapat dalam aplikasi |              |  |
| 6.             | Keluar aplikasi                                                 |              |  |
| 7.             | Mengucapkan perintah melalui Google<br>Assistant                |              |  |

# c. Flowmap yang diusulkan

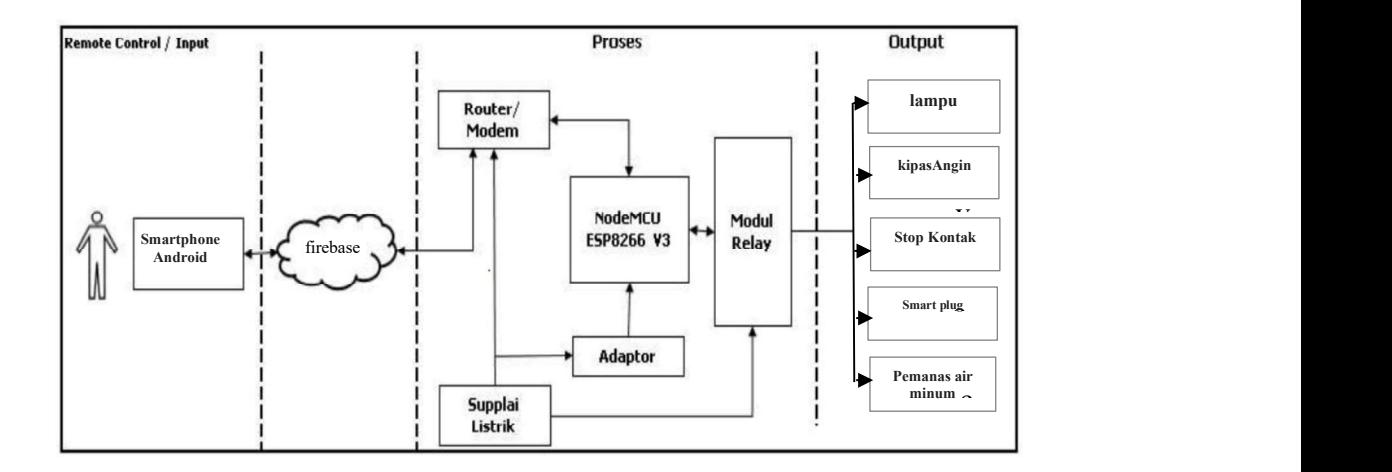

Gambar 14. flowmap Yang Diusulkan

#### B. Perancangan Sistem

 Tahap selanjutnya adalah melakukan perancangan sistem yaitu untuk membuat pemodelan terhadap aplikasi atau sistem sehingga dapat mengatasi masalah yang terdapat pada sistem yang berjalan saat ini. Perancangan sistem ini menggunakan diagram Unified Modelling Language (UML).

1. Use Case Diagram

 Use Case Diagram merupakan abstraksi dari interaksi antara sistem dan user. Use case bekerja dengan cara mendeskripsikan tipe interaksi antara user dalam sebuah sistem dengan sistemnya sendiri melalui sebuah diagram bagaimana sistem itu dipakai. Perancangan Use Case Diagram Smart Home seperti pada Gambar berikut:

Use case diagram Smart home

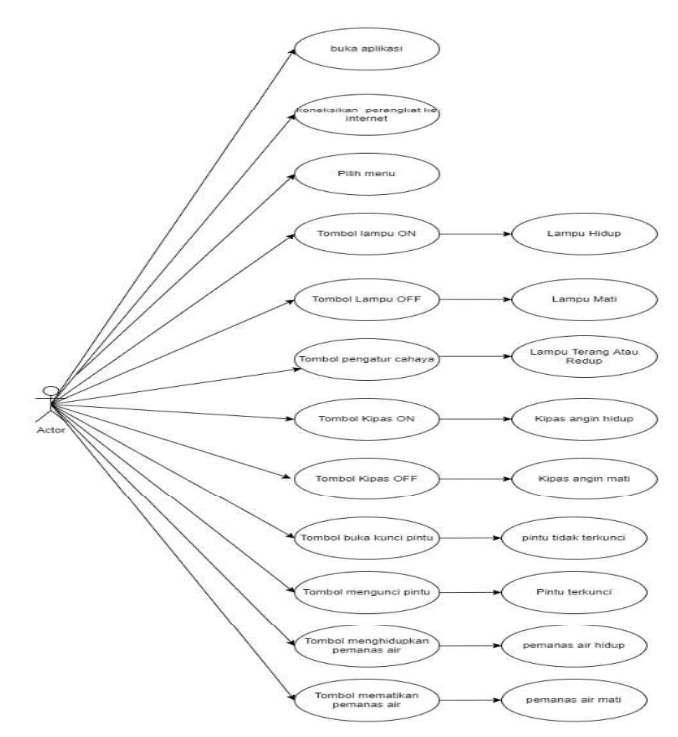

Gambar 15. Use Case Diagram

# 2. Activity Diagram

 Activity Diagram mengGambarkan aliran kerja (workflow) atau aktifitas dari sebuah sistem yang berjalan. Berikut adalah diagram aktivitas dari sistem ini:

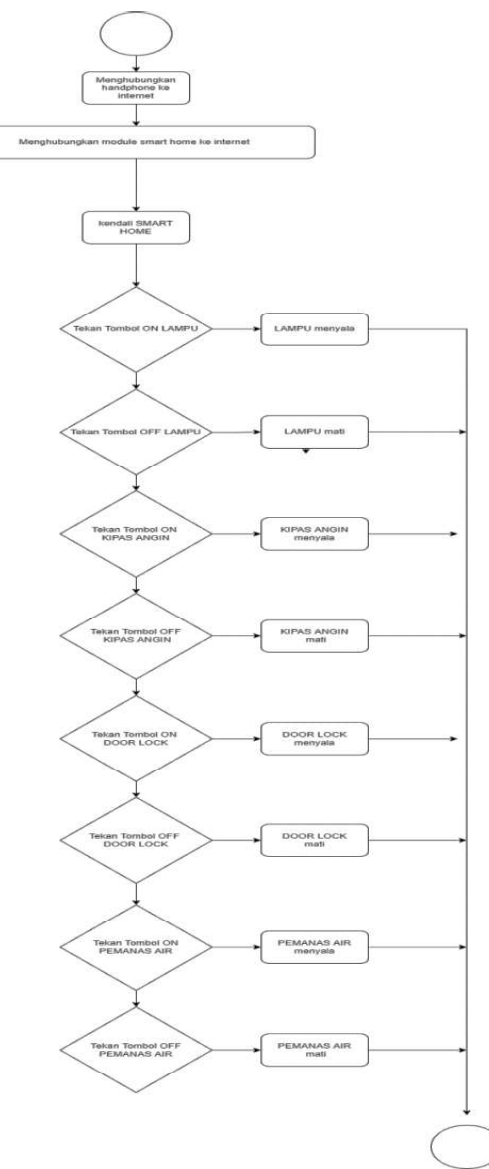

Gambar 16. Activity Diagram

#### 3. Sequence Diagram

 Sequence diagram merupakan diagram yang mengGambarkan kolaborasi dinamis antara sejumlah object. Sequence diagram berguna untuk menunjukkan rangkaian data yang dikirim antara object serta interaksi antara object. Berikut adalah diagram Sequence dari sistem ini :

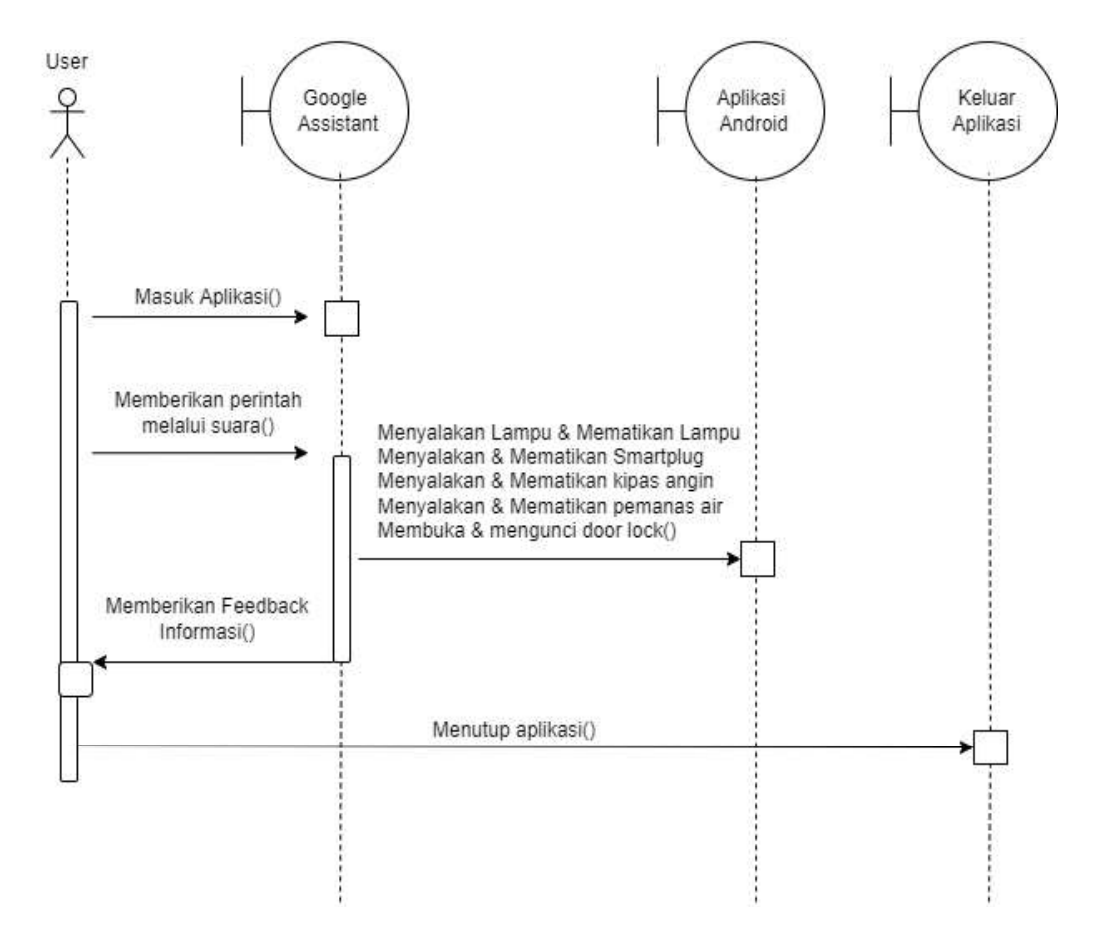

Gambar 17. Sequence Diagram

 Berdasarkan Sequence Diagram di atas maka dibuat langkah-langkah penjelasan scenario dibawah ini:

- 
- a. User memberikan perintah kondisi ke Google Assistant. b. Google Assistant memgirim perintah yang sudah di diberikan oleh User ke Sistem perangkat dengan contoh Turn on the light untuk menyalakan lampu.
- c. Kemudian Google Assistant memberikan feedback informasi yaitu light turned on atau lampu sudah menyala.
- d. Kemudian sistem kendali menerima kondisi untuk mengendalikan alat sesuai perintah.
- C. Perancangan Alat

 Sistem Smart Home merupakan sistem yang dirancang untuk memudahkan user dalam mengontrol peralatan elektronik rumah tangga melalui jaringan internet, menghidupkan dan mematikan peralatan elektronik dari mana saja dan kapan saja tanpa perlu mendekati saklar atau peralatan hanya untuk sekedar menghidupkan atau mematikan. Berikut ini adalah Gambar ilustrasi dari bentuk sistem Smart

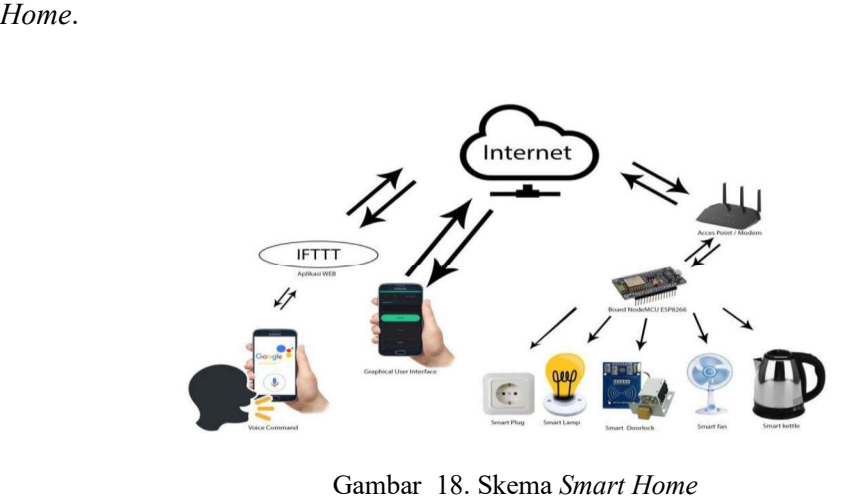

 Seperti yang telah dijelaskan pada bab sebelumnya, pada bagian ini akan menjelaskan tentang perencanaan dan langkah pembuatan dari hardware dan software, Sistem ini menggunakan NodeMCU ESP8266sebagai kontroler dari sistem perangkat Smart Home. penggunaan Mikrokontroler ini berfungsi sebagai mediator untuk rangkaian monitoring, kontroling jarak jauh, dan untuk mendapatkan informasi data pada perangkat.

 Dalam perancangan sistem alat ada yang dinamakan dengan blok input, proses dan juga output. Masing-masing dari blok ini saling bersinergi sehingga terjadi suatu sistem otomatisasi yang baik dan benar.

1. Diagram Blok Rangkaian

 Dalam perancangan dan pembuatan sistem diperlukan sebuah blok diagram sebagai berikut:

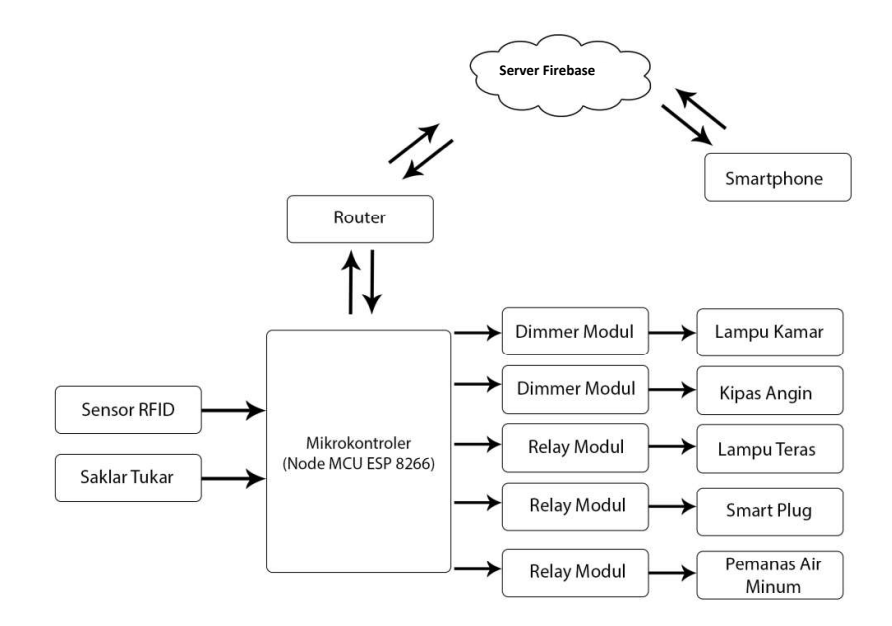

Gambar 19. Blok diagram rancangan alat

 Berdasarkan diagram blok diatas dapat diketahui terdapat beberapa blok yang fungsi masing-masingnya yaitu:

a. Mikrokontroler ESP8266

 Mikrokontroler ESP8266 pada alat ini berfungsi sebagai pusat pengendali yang akan mengontrol keseluruhan sistem dan juga Modul WiFi pada ESP8266 berfungsi sebagai platform pengolah data dan komunikasi antara alat dengan User. Pada Smart Home sebagai pengendali sensor RFID, kipas angin, lampu, stop kontak dan pemanas air minum.

b. Sensor RFID

 Sensor RFID pada alat ini berfungsi sebagai security yang akan membaca user melalui sidik jari yang nantinya akan dipasangkan dengan sistem door lock, kemudian data informasi yang terukur dikirimkan ke Mikrokontroler.<br>c. Relay Module

 Relay Modul pada alat ini berfungsi sebagai driver untuk mengendalikan beberapa aktuator seperti door lock, kipas angin, lampu, dan pemanas air minimum.

d. Kebutuhan Software

 Software yang digunakan dalam pembuatan program sistem Trainer Smart Home dengan 3 bahasa pemograman adalah Arduino IDE.

#### 2. Flowchart Sistem Kontrol

Flowchart yang digunakan dalam menjelaskan alur sistem kontrol dari aplikasi Smart Home ditunjukkan oleh Gambar berikut.

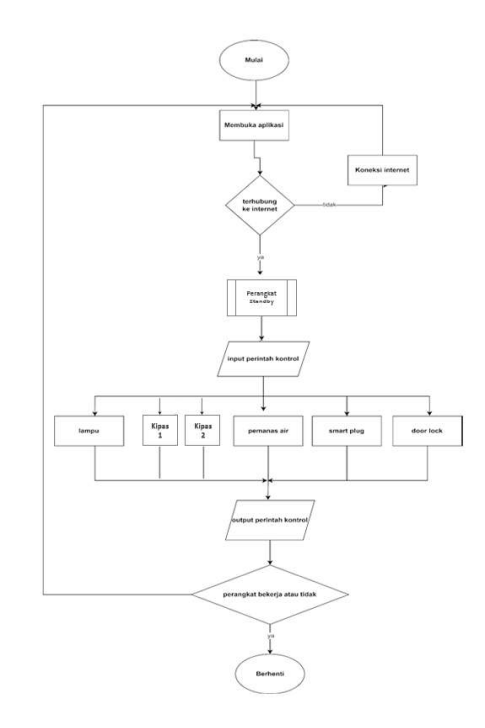

Gambar 20. Flowchart sistem

#### D. Prinsip Kerja Alat

 Berdasarkan perancangan sistem blok diagram dan flowchart dapat dideskripsikan bahwa perancangan dan pembuatan Trainer Smart Home berpusat pada Mikrokontroler NodeMCU ESP8266 sebagai pengendali utama. Prinsip kerja sistem ini adalah pada awalnya kita harus memastikan seluruh perangkat dalam keadaan menyala dan mengkoneksikan board NodeMCU ESP8266 kedalam jaringan wifi untuk terhubung dalam jaringan internet, jika sudah mengkoneksikan dengan jaringan internet maka akan ditampilkan status connected pada graphical user interface di aplikasi Android yang sudah diinstal, setelah itu kita bisa

menggunakan sistem ini melalui GUI dan juga menggunakan perintah suara dalam pengoperasiannya. untuk mengendalikan sistem Smart Home menggunakan perintah suara kita bisa mulai dengan menekan button pada GUI dan mengucapkan perintah seuai dengan perintah yang telah didaftarkan, setelah selesai maka google akan memproses perintah tersebut dan mengirimkan ke server Firebase dan melanjutkan ke Mikrokontroler untuk menyalakan atau mematikan perangkat

Pada salah satu bagian alat ini yaitu Smart door lock dirancang menggunakan 1 buah sensor yaitu sensor RFID. Sensor RFID berfungsi sebagai security dan akses kontrol user pada sistem door lock selanjutnya data yang terukur oleh sensor RFID akan dikirimkan kepada Mikrokontroler NodeMCU ESP8266. Data tersebut kemudian diolah sesuai dengan set point yang telah ditentukan untuk membuka kunci pada sistem door lock. Semua aktivitas pengontrolan pada sistem Smart Home berbasis Voice Coment dapat di monitoring dan juga dikontrol langsung melalui Smartphone. Alat ini dilengkapi dengan Modul Wifi ESP8266, sehingga alat dapat dimonitoring dan dikontrol dimana dan kapanpun asalkan terhubung dengan jaringan internet

- E. Perancangan Perangkat Keras
	- 1. Skema Rangkaian Sensor RFID

 Skema rangkaian ini berfungsi untuk mengGambarkan koneksi pin RFID pada Mikrokontroler sehingga RFID mampu bekerja sesuai dengan fungsinya.

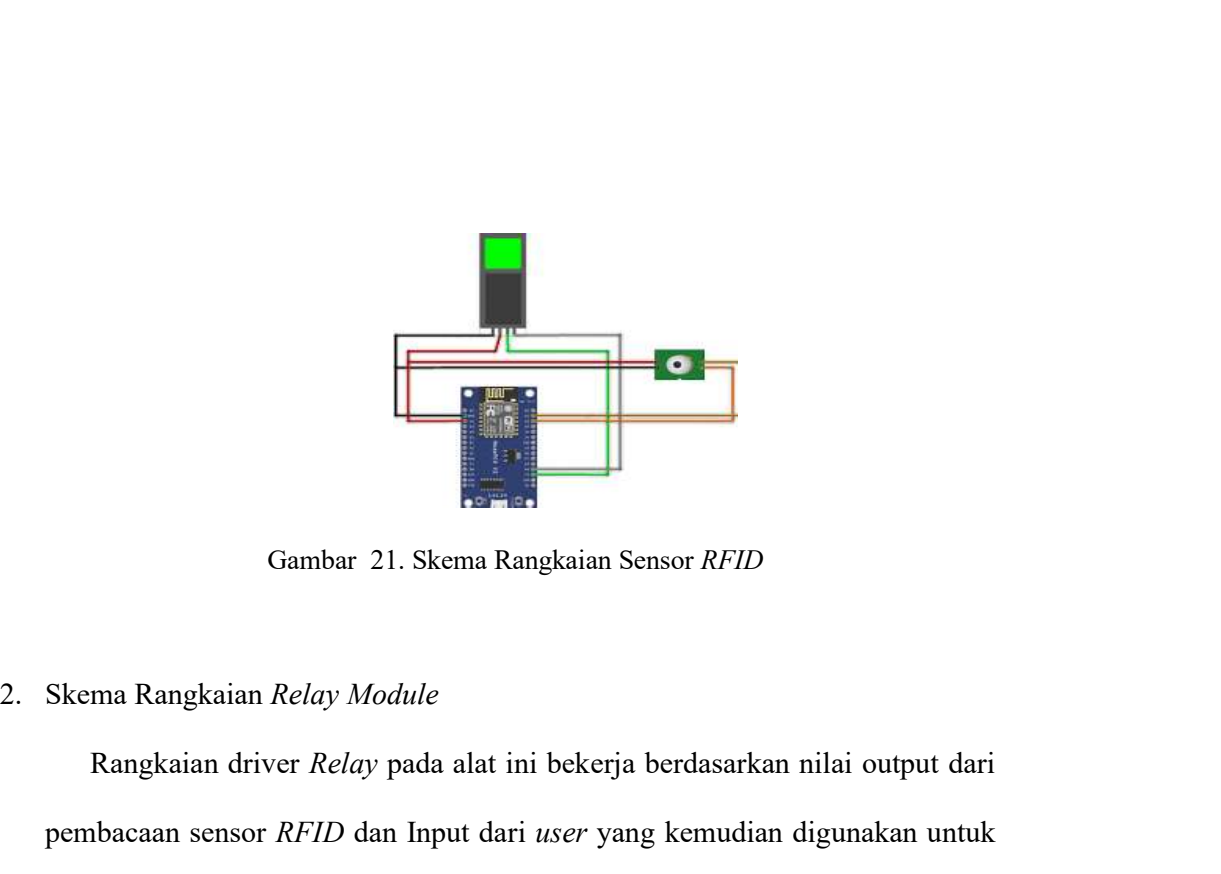

Gambar 21. Skema Rangkaian Sensor RFID

 Rangkaian driver Relay pada alat ini bekerja berdasarkan nilai output dari pembacaan sensor RFID dan Input dari user yang kemudian digunakan untuk mengontrol aktuator yang ada pada Smart Home.<br>
Gambar skema Rangkaian *Relay Module*<br>
Rangkaian driver *Relay* pada alat ini bekerja berdasarkan nilai output dari<br>
pembacaan sensor *RFID* dan Input dari *user* yang kemudia

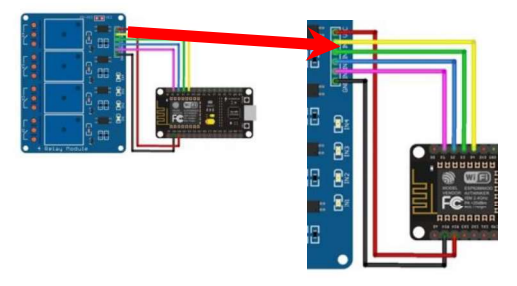

Gambar 22. Skema Rangkaian Relay

#### F. Perancangan Perangkat Lunak

 Pembuatan program untuk Mikrokontroler NodeMCU ESP8266 ini yaitu menggunakan bahasa C/C++ pada ketentuan Arduino. Proses perancangan program pada Gambar 23.

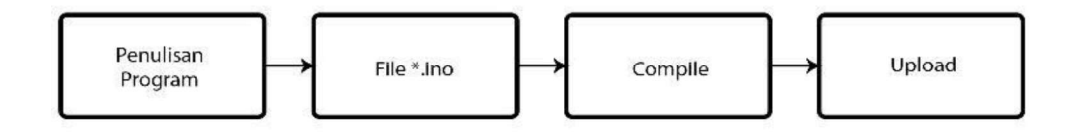

Gambar 23. Proses Perancangan Perangkat Lunak Pada Mikrokontroler

 Penelitian program bahasa C/C++ dilakukan menggunakan aplikasi Arduino IDE. Listing program yang telah buat nantinya akan tersimpan dalam format \*.ino. Selanjutnya lakukan proses kompilasi program untuk mengecek kesalahan pada baris program. Kemudian apabila tidak mendapati kesalahan dalam penelitian program maka program dapat di upload sesuai board Mikrokontroler yang digunakan. Maka setelah proses upload selesai Mikrokontroler dapat digunakan sesuai dengan program yang telah dimasukan.

G. Rancangan Fisik Alat

 Rancangan fisik alat bertujuan agar memudahkan dalamemberikan Gambaran bentuk sistem yang akan dirancang. Dalam pembuatan fisik alat peneliti menggunakan bahan-bahan yang mudah didapat untuk pembuatan mekanik.

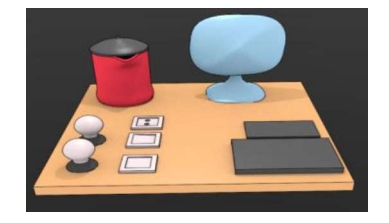

Gambar 24. Desain tampak dari depan

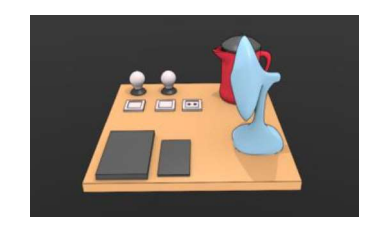

Gambar 25. Desain tampak dari kiri

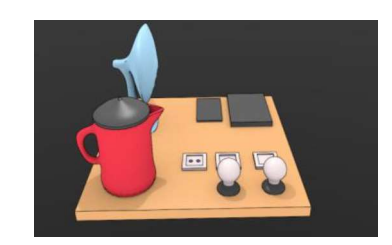

Gambar 26. Desain Tampak dari kanan

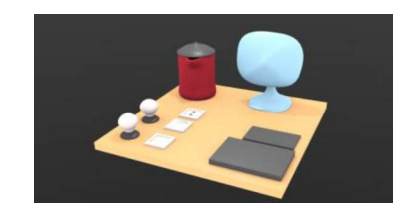

Gambar 27. Desain tampak keseluruhan

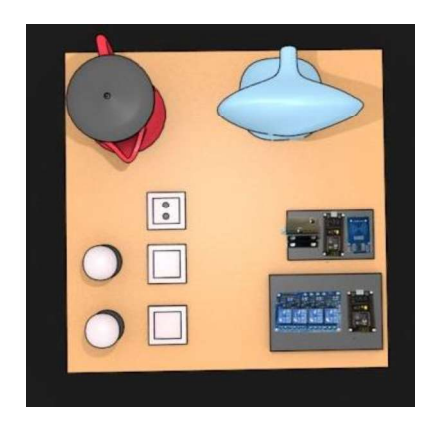

Gambar 28. Gambar tampak atas

Trainer Smart Home ini memiliki spesifikasi sebagai berikut:

- 
- 1. *Trainer Smart Home* ini memiliki spesifikasi sebagai berikut:<br>1. Ukuran Alat : 100 cm x 70 cm x 45 cm (p x l )<br>2. Tegangan Kerja : 12 VDC / 110-220 VAC / 50Hz / 50 Watt<br>3. *Mikrokontroler : NodeMCU* 2. Trainer Smart Home ini memiliki spesifikasi sebagai berikut:<br>
1. Ukuran Alat : 100 cm x 70 cm x 45 cm (p x l )<br>
2. Tegangan Kerja : 12 VDC / 110-220 VAC / 50Hz / 50 Watt<br>
3. Mikrokontroler : NodeMCU<br>
4. Sensor : RFID Trainer Smart Home ini memiliki spesifikasi sebagai berikut:<br>1. Ukuran Alat : 100 cm x 70 cm x 45 cm (p x 1)<br>2. Tegangan Kerja : 12 VDC / 110-220 VAC / 50Hz / 50 Watt<br>3. Mikrokontroler : NodeMCU<br>4. Sensor : RFID<br>5. Monitor Trainer Smart Home ini memiliki spesifikasi sebagai berikut:<br>1. Ukuran Alat : 100 cm x 70 cm x 45 cm (p x l )<br>2. Tegangan Kerja : 12 VDC / 110-220 VAC / 50Hz / 50 Watt<br>3. *Mikrokontroler : NodeMCU*<br>4. Sensor : *RFID*<br>5. Mo
- 3. Mikrokontroler : NodeMCU
- 
- 
- 
- 7. Modul WiFi : ESP8266
- Frainer Smart Home ini memiliki spesifikasi sebagai berikut:<br>1. Ukuran Alat : 100 cm x 70 cm x 45 cm (p x 1 )<br>2. Tegangan Kerja : 12 VDC / 110-220 VAC / 50Hz / 50 Watt<br>3. Mikrokontroler : NodeMCU<br>4. Sensor : *RFID*<br>5. Moni Frainer Smart Home ini memiliki spesifikasi sebagai berikut:<br>1. Ukuran Alat : 100 cm x 70 cm x 45 cm (p x 1)<br>2. Tegangan Kerja : 12 VDC / 110-220 VAC / 50Hz / 50 Watt<br>3. Mikrokontroler : NodeMCU<br>4. Sensor : RFID<br>5. Monitor
- 
- 

Trainer Smart Home ini memiliki spesifikasi sebagai berikut:<br>
1. Ukuran Alat : 100 cm x 70 cm x 45 cm (p x 1)<br>
2. Tegangan Kerja : 12 VDC / 110-220 VAC / 50Hz / 50 Watt<br>
3. Mikrokontroler : NodeMCU<br>
4. Sensor : RFID<br>
5. Mo Framer Smarri Home ini ineininki spesinkasi seoagai berikui:<br>
1. Ukuran Alat : 100 cm x 70 cm x 45 cm (p x 1)<br>
2. Tegangan Kerja : 12 VDC / 110-220 VAC / 50Hz / 50 Watt<br>
3. *Mikrokontroler : NodeMCU*<br>
4. Sensor : *RFID*<br> Sistem kontrol dan monitoring dapat dilakukan melalui aplikasi *Android*.<br>
Sistem kontrol dan monitoring dapat dilakukan melalui aplikasi Android.<br>
Sistem kontrol dan monitoring dapat dilakukan melalui aplikasi *Android*.<br> server Firebase.co untuk mengambil data yang telah dikirim oleh NodeMCU 4. Seisor : *KFH)*<br>
5. Monitoring : Aplikasi *Android* dan *Google Assistant*<br>
7. *Modul* WiFi : *ESP8266*<br>
8. Jenis perangkat : Kipas angin, pemanas air, 2 buah lampu dan smart *door lock*<br>
9. Bahan : Triplek 5mm, Kayu 1 koneksi internet.

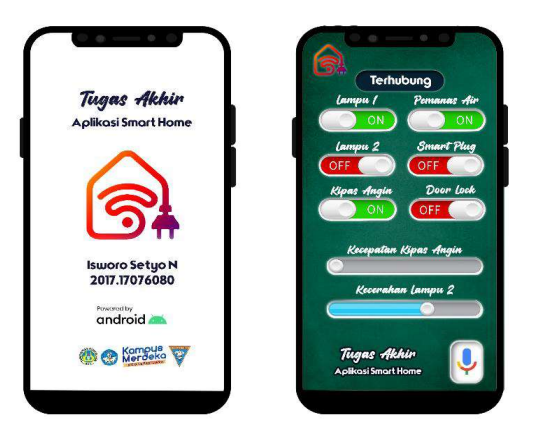

Gambar 29. Rancangan sistem antarmuka

 Pada Gambar 29 menunjukkan tampilan aplikasi saat terhubung dengan jaringan internet sehingga data dari server dapat ditampilkan. Jika aplikasi tidak terhubung dengan jaringan internet, maka data tidak akan ditampilkan dan menandakan adanya gangguan pada jaringan internet. Pada aplikasi tersedia dua tombol yaitu tombol refresh untuk menyegarkan data dari server dan tombol info untuk melihat informasi terkait aplikasi.

# BAB IV HASIL DAN PEMBAHASAN

### A. Hasil Pembuatan Alat

1. Bentuk Fisik Alat Keseluruhan

Setelah dilakukan pembutan alat berdasarkan perancangan sebelumnya maka dapatlah hasil Bentuk fisik dari trainer secara keseluruhan dapat dilihat pada Gambar 30. Yang mana dengan ukuran alas 50 CM x 60 CM dapat menampung semua modul trainer dan juga disusun dengan posisi selayaknya alat rumah elektronik pada umumnya. Nantinya diharapkan dengan posisi alat seperti ini dapat mempermudah siswa menggunakannya untuk latihan. Serta tidak membuat siswa kebingungan dengan posisi dan jalur perkabelan yang dapat dilihat dan dipahami dengan mudah.

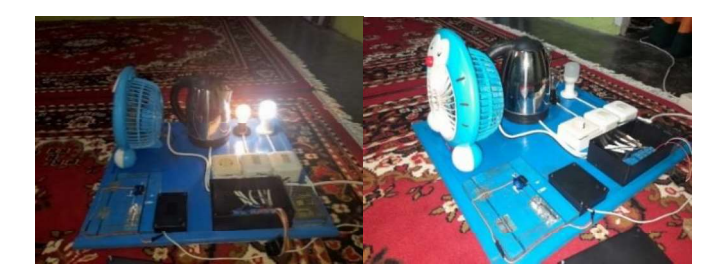

Gambar 30. Tampak keseluruhan

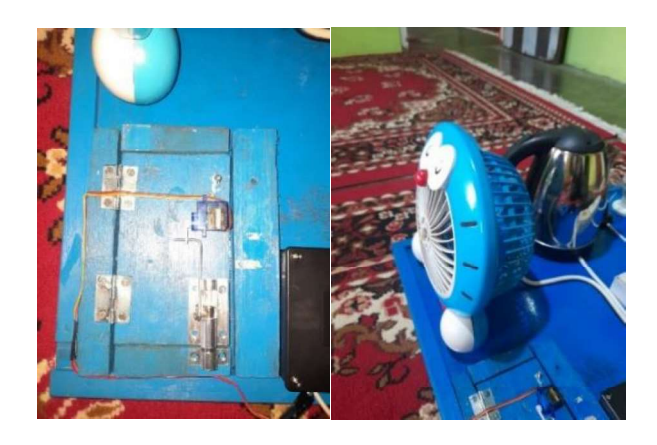

Gambar 31. Posisi Doorlock dan Posisi Kipas Angin

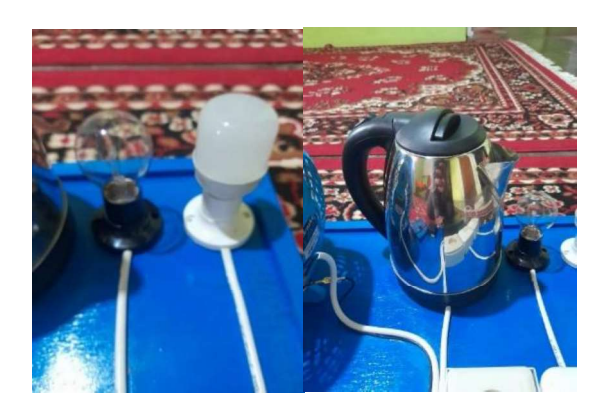

Gambar 32. Posisi Lampu dan Posisi Pemanas Air Minum

2. Posisi Mikrokontroller Node MCU

 Posisi Mikrokontroller Node MCU di letakan pada sebuah box safety yang mana natinya alat kelengkapan lainya seperti relay modul juga diletakan didalam ini dengan tujuan untuk mempermudah akses pemograman dan servis ketika digunakan. Ketika nantinya terjadi kendala dalam pengoperasian modul ini teknisi tinggal mencari bagian yang bermasalah tanpa harus membokar susunan modul ini. Menggunakan safety box yang memiliki tutup sehingga dapat dibuka dan ditutup dengan mudah, agar nantinya tidak membuat user kesulitan dalam penggunaan dan membuat tampilan alat menjadi lebih rapi .

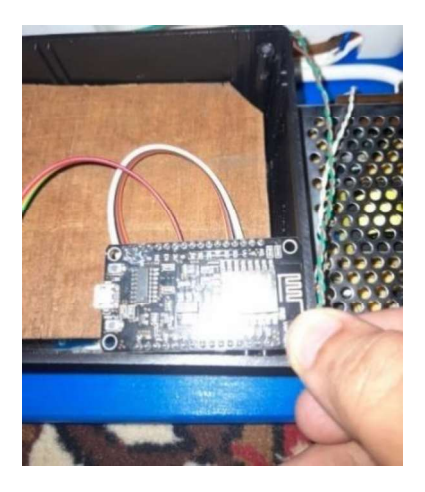

Gambar 33. Posisi Node MCU

3. Posisi Saklar

 Dipasang dibagian sebelah kiri trainer tepat disebelah power suply bertujuan untuk menghemat kabel dan mempermudah perakitan yang mana saklar digunakan untuk menghidupkan lampu secara manual. Dalam sistem telah dibuat untuk menghidupkan dan mematikan lampu namun adakalanya sistem tidak dapat digunakan atau ingin menggunakan metode manual maka dengan tanpa menghilangkan metode manualnya maka peneliti menambakan saklar untuk mengoperasikan peralatan secara manual.

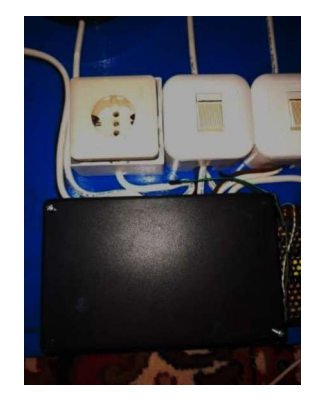

Gambar 34. Posisi Saklar

4. Posisi Power Suply

Posisi power supply dipasang dibagian kiri trainer bertujuan untuk mempermudah penyusunan dan menghemat kabel. Power suply ini nantinya digunakan untuk membagi arus masuk yang digunakan untuk modul seperti. 220 v ac, 12 v dc, 9 v dc, 5 v dc dan 3 v dc. Untuk power suply ini sendiri peneliti memilih keluaran 12 V yang mana ini dinilai lebih efisien dalam membagi tegangan nantinya.

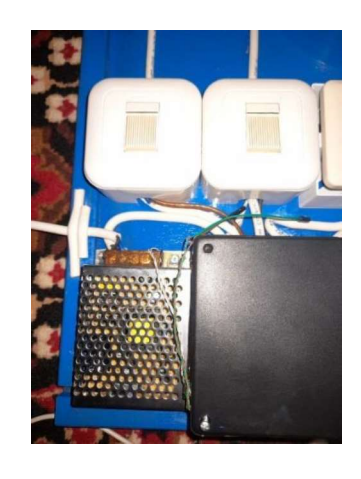

Gambar 35. Posisi Power Suply

### B. Persiapan Pengoperasian Trainer Smart Home

 Pengguna perlu untuk memperhatikan dan mempersiapkan beberapa hal berikut ini untuk menjalankan sistem:

1. Memastikan dan Mengukur Sumber Tegangan Pada Sistem

 Sistem menggunakan sumber tegangan 220 Vac yang terhubung pada catu daya switching 12 Vdc. Agar sistem berjalan dengan baik user melakukan pengecekan terhadap tegangan keluaran dari catu daya swiching 12 Vdc serta tegangan keluaran dari modul step down IC 7890 dan IC 7850.

2. Menyediakan Akses Internet Untuk Sistem

 Sistem memerlukan akses internet agar data dari sensor dapat dikirimkan ke firebase sehingga dapat diakses oleh aplikasi di smartphone. Pada system ini peneliti menggunakan modem yang dilengkapi kartu SIM. Pastikan kartu SIM sudah diaktifasi dan memiliki kuota internet. Kemudian juga pastikan SSID dan kata sandi dari WiFi disamakan dengan program.

#### C. Pengujian Perangkat Keras

 Pengujian ini dilakukan untuk melihat apakah perangkat keras yang dibangun dapat berjalan dengan baik sesuai dengan perancangan. Pengujian yang dilakukan adalah dengan mengukur besaran arus yang dibutuhkan oleh perangkat untuk bekerja ataupun *standby* dalam menerima *input* dari *interface*.<br>1. Pengukuran *Power Supply* dan *IC* Tegangan

 Pengukuran pada Power Supply dan IC tegangan dilakukan pada empat titik pengujian yaitu pada catu daya dan tiga step down switching IC. Step down switching IC diatur output tegangannya menjadi tiga variasi yang berbeda yaitu tegangan 9V, 5V dan 3,3V. Pada proses pengukuran peniliti menggunakan alat ukur sebuah multimeter Analog yang harus mengatur skala ukuran secara manual. Selanjutnya hasil pengukuran akan ditampilkan pada tabel 7.

| Tegangan (Vdc) |
|----------------|
| 11.8           |
| 9.0            |
| 5.0            |
| 3.4            |
|                |

Tabel 7. Pengukuran Tegangan

a. Pengukuran pada catu daya

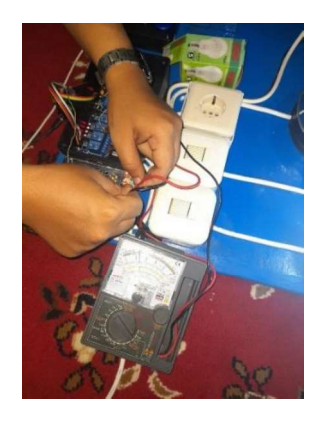

Gambar 36. Pengukuran pada catu daya

 Gambar 36 menunjukkan proses pengukuran pada keluaran catu daya. Dapat dilihat pada hasil pengukuran multimeter bahwa tegangan keluaran catu daya adalah 11.8V. Nilai ini sudah mendekati dengan nilai tegangan yang seharusnya yaitu 12V. Kemudian tegangan keluaran catu daya ini disalurkan pada ketiga step down switching IC untuk menurunkan tegangan agar tidak terjadinya konsleting.

b. Pengukuran Pada Keluaran IC 9V

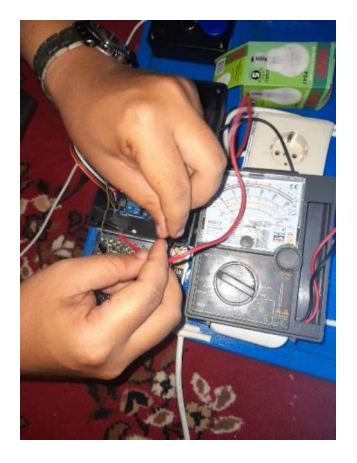

Gambar 37. Pengukuran Pada IC 9V

Gambar 37 menunjukkan proses pengukuran pada keluaran step down switching IC 9V. Dapat dilihat pada hasil pengukuran multimeter bahwa tegangan keluaran step down switching IC adalah 9.0Vdc. Tegangan 9Vdc ini digunakan sebagai tegangan masukan bagi nodeMCU. Apabila tegangan yang diberikan lebih dari 9V DC maka akan terjadi konsleting karena ketidak mampuannya modul IC bawaan board yang menerima beban lebih dari 9V dan untuk NodeMCU sendiri relative bekerja pada tegangan 3V sampai dengan 9V DC. Oleh karena itu jika tetap diberikan tegangan lebih misalnya 12V DC maka modul IC akan terjadi konsleting.

c. Pengukuran Pada Keluaran IC 5V

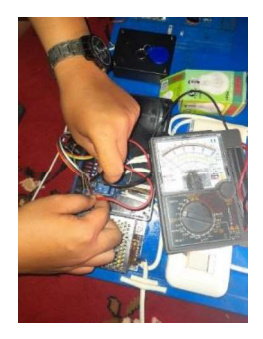

Gambar 38. Pengukuran Pada IC 5V

 Gambar diatas menunjukkan proses pengukuran pada keluaran step down switching IC 5V. Dapat dilihat pada hasil pengukuran multimeter bahwa tegangan keluaran catu daya adalah 5,0Vdc. Tegangan 5Vdc ini digunakan sebagai tegangan masukan bagi sensor RFID dan Relay Modul.

2. Pengujian Driver Relay

Pengujian dari modul ini dilakukan untuk mengetahui kondisi relay sudah berfungsi dengan lancar. Pengujian akan dilakukan dengan

menghubungkannya ke aplikasi arduino IDE dan kemudiam melihat hasil eksekusi melalui led yang sudah terpasang pada modul. Modul relay akan diberikan program dengan masukan logika LOW dan HIGH. Berdasarkan datasheet modul relay bekerja pada LOW level, yang berarti relay akan aktif jika diberikan tegangan yang mendekati nilai 0V. Adapun set up rangkaian

| dari pengujian <i>modul relay</i> sebagai berikut: |                                              |
|----------------------------------------------------|----------------------------------------------|
| 侶<br>47<br>侶<br>F                                  | $\mathbf{g}_i$<br>B<br>$\mathbf{B}$<br>$= 8$ |
| Gambar 39. Setup Rangkaian Relay                   |                                              |

 Pada pengujian modul relay, mikrokontroler yang digunakan adalah nodeMCU. Untuk pin yang digunakan, yaitu pin data pada relay terhubung dengan pin D7, D6, D5 dan pin 10 pada mikrokontroler, lalu pin VCC pada modul relay terhubung dengan pin 5V pada mikrokontroler dan pin GND pada modul relay terhubung dengan ground pada mikrokontroler.

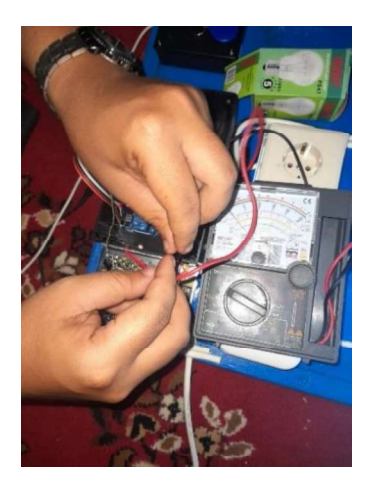

Gambar 40. pengukuran saat diberikan logika LOW

Pada kondisi relay dalam keadaan tidak aktif (LOW), led indikator yang terdapat pada relay tidak menyala. Tegangan yang terukur pada saat kondisi relay tidak aktif adalah 3,25 V.

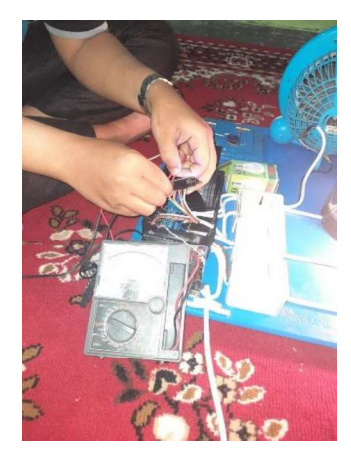

Gambar 41. pengukuran saat diberikan logika HIGH

Pada kondisi relay dalam keadaan aktif (HIGH), led indikator merah akan menyala. Tegangan yang terukur pada saat kondisi relay aktif adalah 0,06 V. Hasil pengujian driver relay dapat dilihat pada table 8.

Tabel 8. Hasil pengukuran tegangan relay

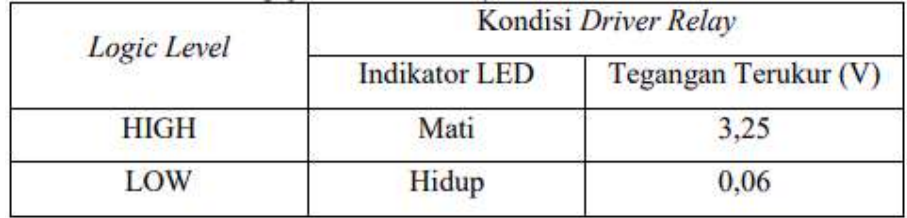

Berdasarkan tabel hasil pengujian tersebut, dapat diketahui bahwa driver relay dapat bekerja dengan baik sesuai dengan datasheet. Oleh karena itu driver relay dapat digunakan pada sistem yang dibuat.

3. Pengujian Sensor Sistem Keamanan

 Jenis sensor yang digunakan adalah RFID. Sensor ini diimplementasikan pada sistem keamanan Smart Door Lock yang mana digunakan untuk menunjang sistem keamanan Smart Home itu sendiri sehingga hanya yang memiliki akses saja nantinya yang dapat menggunakannya. Teknis pengujian adalah dengan menempelkan kartu dan tag kemudian melihat hasil pengujian pada serial monitor melalui aplikasi Arduino IDE. Hasil pengujian dapat kita lihat dalam Gambar 42.

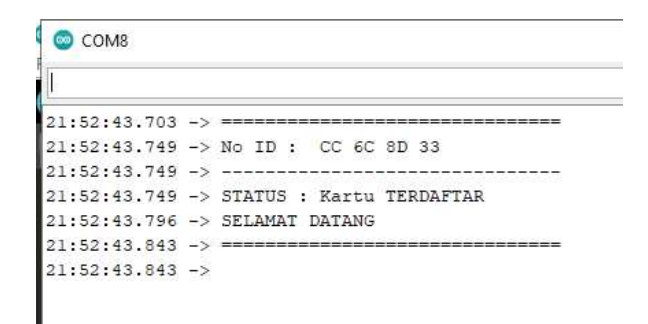

Gambar 42. No ID kartu yang muncul saat scaning

#### D. Pengujian Perangkat Lunak

Pengujian ini bertujuan untuk melihat dan mengetahui kondisi dari sistem yang

dibangun melalui dari segi perangkat lunak

1. Pengujian Pengiriman Data Ke Web Server

 Pada pengujian ini, pengujian bertujuan untuk memastikan perangkat Trainer dapat terhubung dengan jaringan internet agar mikrokontroler dapat mengirimkan data ke web server.

a. Pengujian Koneksi Modul WiFi NodeMCU ESP8266

 Pengujian yang dilakukan adalah untuk mengetahui keberhasilan dari modul WiFi terhubung ke akses poin yang sudah terhubung ke modem internet agar modul WiFi bisa mengirimkan data dari mikrokontroler ke web server. Pada pengujian modul WiFI ini, modul akan diatur agar bisa terhubung ke akses poin dengan SSID dan password yang terdapat pada akses poin. Untuk menghubungkan akses poin dengan modul WiFi, pertama masukan SSID (Service Set Identifier) dan password dari akses poin pada **Pengujian yang dilakukan adalah untuk mengetahui keberhasilan dari**<br>modul WiFi terhubung ke akses poin yang sudah terhubung ke modem<br>internet agar modul WiFi bisa mengirimkan data dari mikrokontroler ke<br>web server. Pada

| pemograman arduino IDE seperti terlihat pada Gambar 43 dibawah ini :                       |
|--------------------------------------------------------------------------------------------|
| NodeMCU Android firebase3                                                                  |
| Mengontrol NODEMCU Menggunakan Android dan Firebase.                                       |
|                                                                                            |
| Muclude <esp8266wifi.h><br/>nclude <firebasearduino.h></firebasearduino.h></esp8266wifi.h> |
| 5                                                                                          |
| define FIREBASE HOST "relay1-d7fb9-default-rtdb.firebaseio.com"                            |
| efine FIREBASE AUTH "SrCfq9XxWLabGTlIv15yGJK1yga3ftAsvmXg39HI"                             |
| i <mark>t</mark> e WIFI SSID "Wipi"<br>e WIFI PASSWORD "indonesial2345"                    |
|                                                                                            |
|                                                                                            |
| Apabila sudah memasukan SSID dan password dari akses poin, maka                            |
| selanjutnya upload pemograman ke modul WiFi dan lihat hasilnya pada                        |
| serial monitor seperti pada Gambar 44 dibawah ini :                                        |
| COM10                                                                                      |
|                                                                                            |
|                                                                                            |

Gambar 43. SSID Dan Password Pada Pemograman Arduino IDE

 Apabila sudah memasukan SSID dan password dari akses poin, maka selanjutnya upload pemograman ke modul WiFi dan lihat hasilnya pada Gambar 43. SSID Dan Password Pada Pemograman Arduino IDE<br>
Apabila sudah memasukan SSID dan password dari akses poin, maka<br>
anjutnya upload pemograman ke modul WiFi dan lihat hasilnya pada<br>
alal monitor seperti pada Gambar

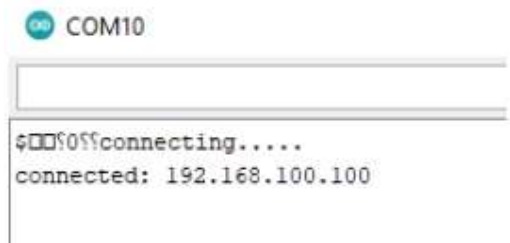

 Kemudian akses poin akan terhubung ke modul WiFi apabila terdapat kata "connected" pada serial monitor dan terdapat juga alamat IP dari akses poin. Jadi modul WiFi sudah terhubung ke akses poin dan siap untuk ke jaringan internet. Berdasarkan hasil pengujian, modul WiFi berfungsi dengan baik dan dapat digunakan pada sistem yang dibuat.

b. Pengujian Data Terkirim Ke Web Server

 Pengujian ini bertujuan untuk memastikan keberhasilan dari data yang dikirim dari mikrokontroler diterima oleh web server. Web server yang digunakan adalah web server Firebase. Cara pengujiannya yaitu pastikan modul WiFi sudah terhubung dengan jaringan internet. Setelah itu masukan alamat FIREBASE\_HOST yang terdapat pada Database firebase ke dalam pemograman arduino *IDE*. Masukan juga *FIREBASE AUTH* sebagai ID secret dari Database yang dibuat pada Firebase seperti terlihat pada Gambar 45 dibawah ini :

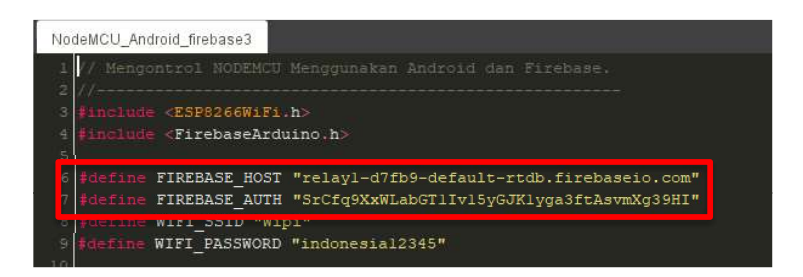

Gambar 45. Token FIREBASE\_HOST Dan FIREBASE\_AUTH

 Setelah memasukan kode token FIREBASE\_HOST dan FIREBASE\_AUTH\_maka\_setelah melakukan compile maka akan terlihat
pada serial monitor data yang dikirim ke Firebase seperti terlihat pada Gambar:

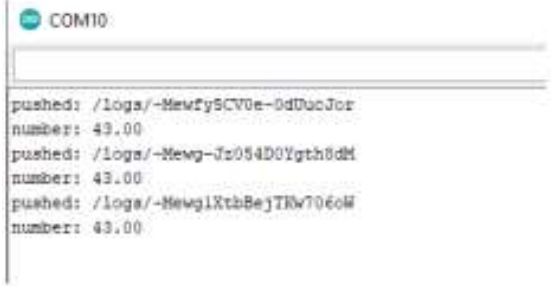

Gambar 46. Tampilan Serial monitor Data Yang Dikirim

 Data yang akan dikirim dari NodeMCU bisa dilihat pada serial monitor. Selanjutnya dilakukan pengecekan pada Database Firebase apakah data masuk atau tidak.

| _ | Protect your Realtime Database resources from abuse, such as billing fraud or phishing<br>Configure App Check        |         |                |  |
|---|----------------------------------------------------------------------------------------------------|---------|----------------|--|
|   | GO Nttps://deminisdemcu/fil140-default-rbtb/filebaselo.com/<br>۰                                                     | $\odot$ | ÷              |  |
|   | Your security rules are defined as public, so anyone can steal, modify or delete data in your database<br>Learn more |         | <b>Diumiss</b> |  |

Gambar 47. Tampilan Database Pada Firebase

 Apabila data masuk, tampilan kata dari data yang dikirim akan berubah menjadi warna jingga. Warna jingga ini mengindikasikan bahwa data telah berubah atau masuk ke database Firebase. Berdasarkan pengujian, pengiriman data ke Firebase berhasil dilakukan dan dapat diimplementasikan pada sistem yang dibuat.

2. Pengujian Perangkat melalui HTMLyang telah dibangun.<br>Pengujian ini di lakukan dengan menekan *button* yang tersedia pa<br>*interface* aplikasi. Kemudian pengujian ini bertujuan untuk melihat konc Pengujian ini di lakukan dengan menekan button yang tersedia pada interface aplikasi. Kemudian pengujian ini bertujuan untuk melihat kondisi pengotrolan alat melalui tampilan web.

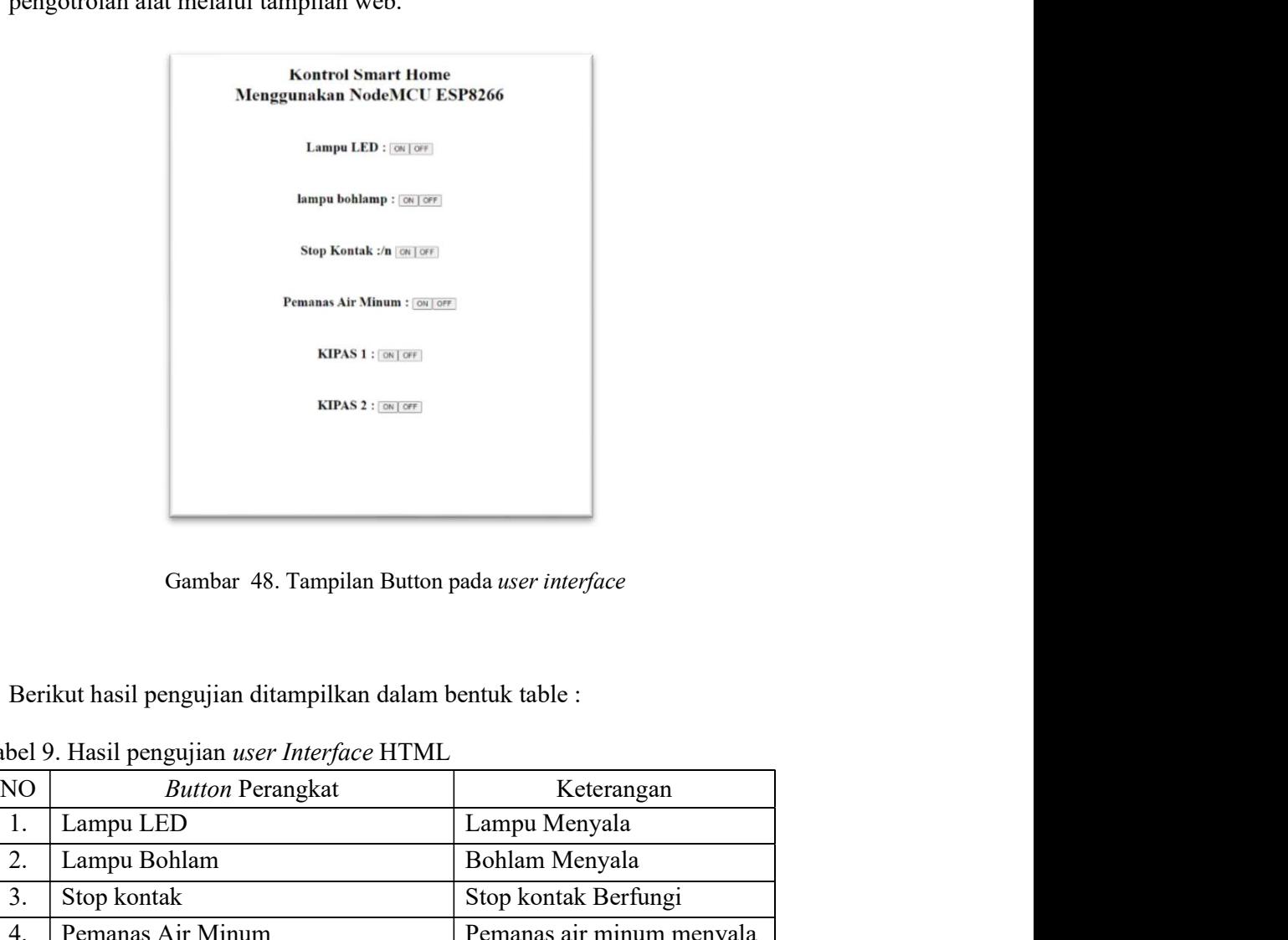

|    |                   | Stop Kontak :/n ON OFF                                   |                      |                           |
|----|-------------------|----------------------------------------------------------|----------------------|---------------------------|
|    |                   | Pemanas Air Minum : [ON   OFF                            |                      |                           |
|    |                   | $KIPAS 1: \circledcirc$                                  |                      |                           |
|    |                   | KIPAS 2 : ON OFF                                         |                      |                           |
|    |                   |                                                          |                      |                           |
|    |                   |                                                          |                      |                           |
|    |                   |                                                          |                      |                           |
|    |                   | Gambar 48. Tampilan Button pada user interface           |                      |                           |
|    |                   |                                                          |                      |                           |
|    |                   |                                                          |                      |                           |
|    |                   | Berikut hasil pengujian ditampilkan dalam bentuk table : |                      |                           |
|    |                   | Tabel 9. Hasil pengujian user Interface HTML             |                      |                           |
| NO |                   | <b>Button Perangkat</b>                                  |                      | Keterangan                |
| 1. | Lampu LED         |                                                          | Lampu Menyala        |                           |
| 2. | Lampu Bohlam      |                                                          | Bohlam Menyala       |                           |
| 3. | Stop kontak       |                                                          | Stop kontak Berfungi |                           |
| 4. | Pemanas Air Minum |                                                          |                      | Pemanas air minum menyala |
| 5. | Kipas Angin       |                                                          | Kipas Angin Menyala  |                           |
| 6. | ALL ON/OFF        |                                                          |                      | Button On/Off Berfungsi   |
|    |                   |                                                          |                      |                           |
|    |                   |                                                          |                      |                           |
|    |                   |                                                          |                      |                           |

Tabel 9. Hasil pengujian user Interface HTML

58<br>3. Pengujian Perangkat melalui WEB PHP yang telah dibangun.<br>Pengujian ini di lakukan dengan menekan *button* yang tersedia pada<br>*interface* aplikasi. Kemudian pengujian ini bertujuan untuk melihat kondisi Pengujian ini di lakukan dengan menekan button yang tersedia pada interface aplikasi. Kemudian pengujian ini bertujuan untuk melihat kondisi pengotrolan alat melalui tampilan web yang telah dibangun.

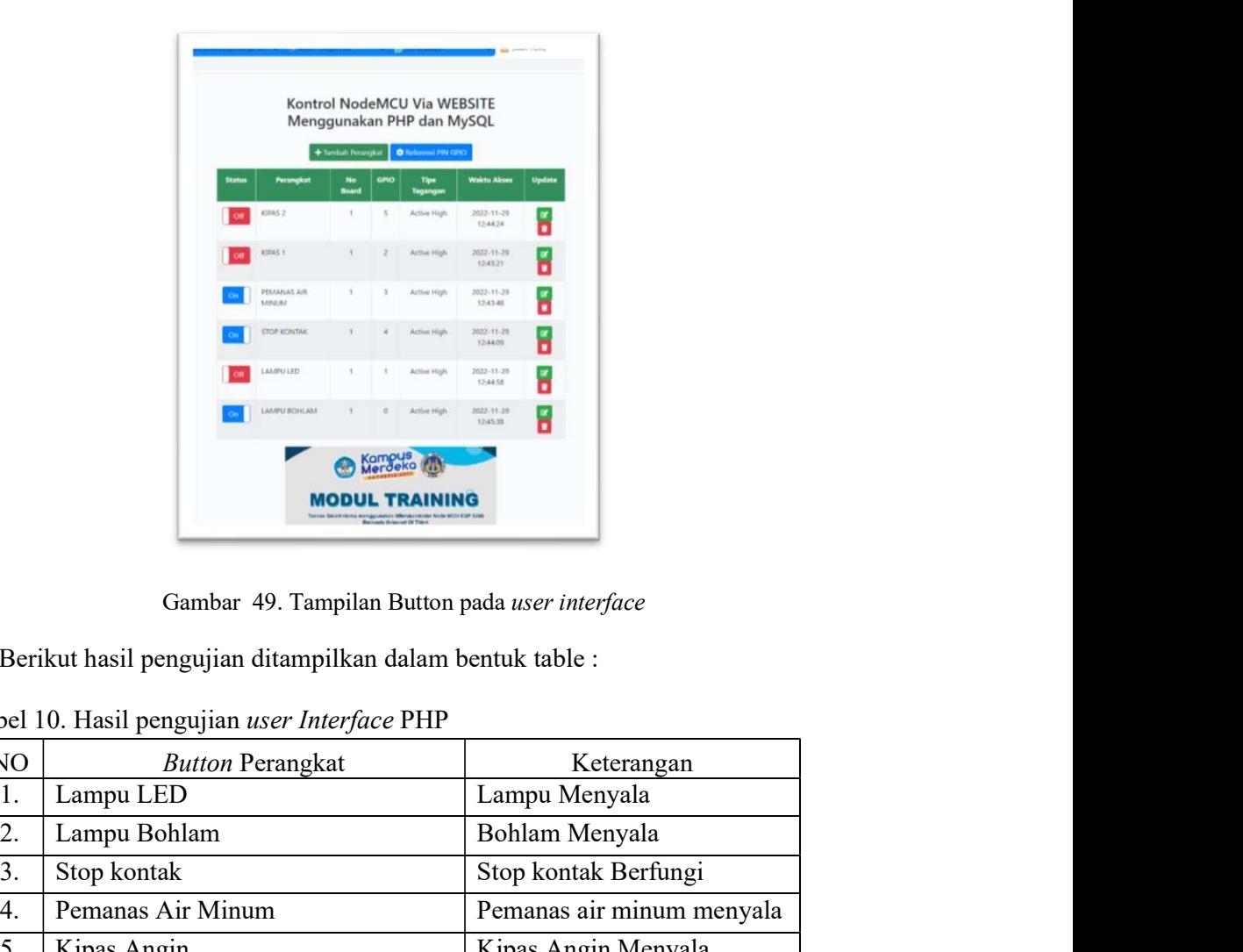

Gambar 49. Tampilan Button pada user interface

|          |                                                                                                    |                                |          |                                 |                        | o                                              |
|----------|----------------------------------------------------------------------------------------------------|--------------------------------|----------|---------------------------------|------------------------|------------------------------------------------|
|          |                                                                                                    | KIRAS 1                        |          | 2 Active High                   | 2022-11-29             | ű                                              |
|          |                                                                                                    | PEMANAS AIR<br><b>ARRAIGHT</b> |          | Active High                     | 2022-11-29<br>12:43:48 | ň                                              |
|          |                                                                                                    | STOP KONTAK                    |          | Active High                     | 2022-11-29<br>12:44.05 | ň                                              |
|          |                                                                                                    | CIEL USIAL                     |          | Active High                     | 2022-11-25<br>12:44:58 | ň                                              |
|          |                                                                                                    | MAJNOR USMA                    | $\alpha$ | Active High                     | 2032-11-29<br>12:45:38 | Б                                              |
|          | Berikut hasil pengujian ditampilkan dalam bentuk table :<br>Tabel 10. Hasil pengujian user Interface PHP |                                |          | Kompus<br><b>MODUL TRAINING</b> |                        | Gambar 49. Tampilan Button pada user interface |
| $\rm NO$ |                                                                                                    | <b>Button Perangkat</b>        |          |                                 |                        | Keterangan                                     |
| 1.       | Lampu LED                                                                                                |                                |          |                                 |                        | Lampu Menyala                                  |
| 2.       | Lampu Bohlam                                                                                             |                                |          |                                 |                        | Bohlam Menyala                                 |
| 3.       | Stop kontak                                                                                              |                                |          |                                 |                        | Stop kontak Berfungi                           |
| 4.       | Pemanas Air Minum                                                                                        |                                |          |                                 |                        | Pemanas air minum menyala                      |
| 5.       | Kipas Angin                                                                                              |                                |          |                                 |                        | Kipas Angin Menyala                            |
| 6.       | ALL ON/OFF                                                                                               |                                |          |                                 |                        | Button On/Off Berfungsi                        |

Tabel 10. Hasil pengujian user Interface PHP

59<br>4. Pengujian Perangkat melalui aplikasi android yang telah dibangun.<br>1991-Pengujian ini di lakukan dengan menekan *button* yang tersedia pada<br>1991-*Interface* aplikasi. Kemudian pengujian ini bertujuan untuk melihat kon 59<br>Pengujian Perangkat melalui aplikasi android yang telah dibangun.<br>Pengujian ini di lakukan dengan menekan *button* yang tersedia pada<br>interface aplikasi. Kemudian pengujian ini bertujuan untuk melihat kondisi<br>pengotrola 59<br>Pengujian Perangkat melalui aplikasi android yang telah dibangun.<br>Pengujian ini di lakukan dengan menekan *button* yang tersedia pada<br>*interface* aplikasi. Kemudian pengujian ini bertujuan untuk melihat kondisi<br>pengotro pengujian Perangkat melalui aplikasi android yang telah dibangun.<br>
Pengujian ini di lakukan dengan menekan *button* yang tersedia pada<br> *interface* aplikasi. Kemudian pengujian ini bertujuan untuk melihat kondisi<br>
pengotro S9<br>
Pengujian Perangkat melalui aplikasi android yang telah dibangun.<br>
Pengujian ini di lakukan dengan menekan *button* yang tersedia pada<br> *interface* aplikasi. Kemudian pengujian ini bertujuan untuk melihat kondisi<br>
peng

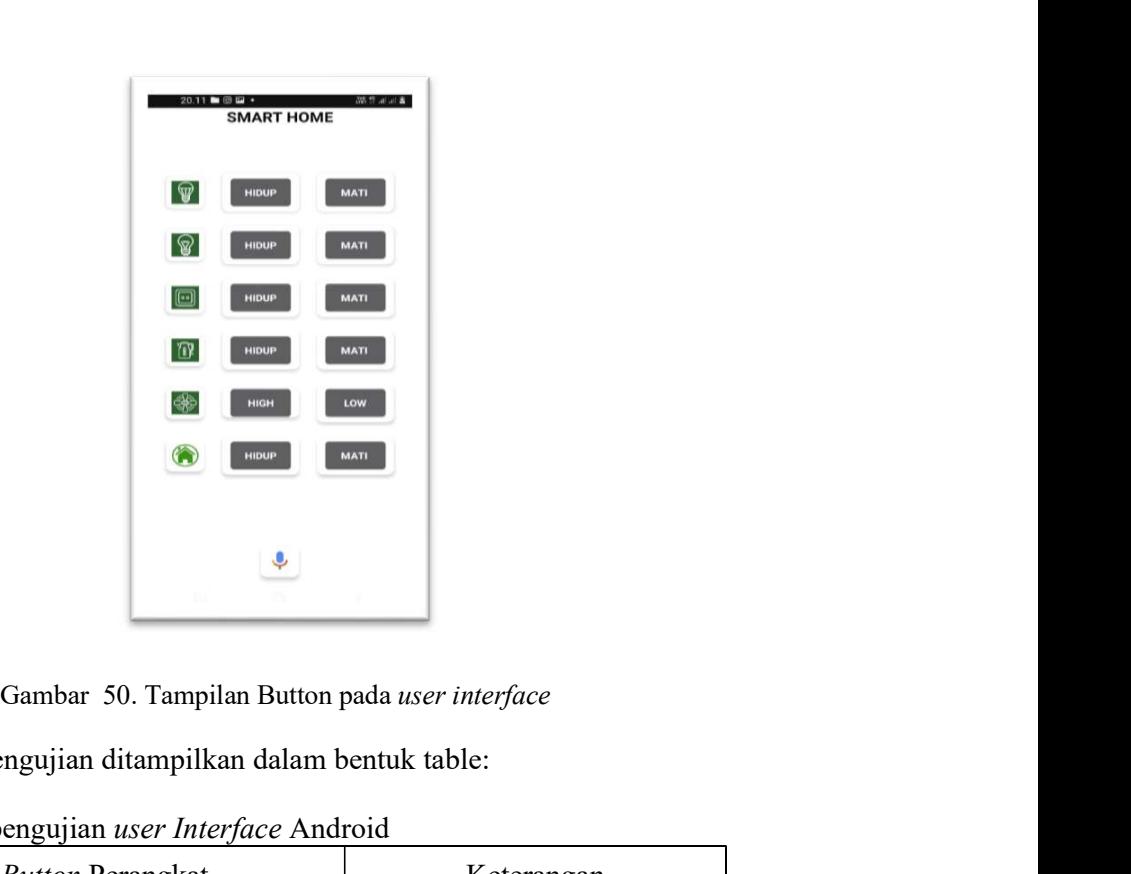

Tabel 11. Hasil pengujian user Interface Android

|    | $\circledast$<br><b>HIDUP</b>                           | <b>MATI</b>               |
|----|---------------------------------------------------------|---------------------------|
|    | $\Box$<br><b>HIDUP</b>                                  | <b>MATI</b>               |
|    | $\mathbf{D}$<br>HIDUP                                   | MATI                      |
|    | ╬<br><b>HIGH</b>                                        | LOW                       |
|    |                                                         |                           |
|    | HIDUP                                                   | MATI                      |
|    |                                                         |                           |
|    |                                                         |                           |
|    |                                                         |                           |
|    |                                                         |                           |
|    | Gambar 50. Tampilan Button pada user interface          |                           |
|    | Berikut hasil pengujian ditampilkan dalam bentuk table: |                           |
|    |                                                         |                           |
|    | Tabel 11. Hasil pengujian user Interface Android        |                           |
| NO | <b>Button Perangkat</b>                                 | Keterangan                |
| 1. | Lampu LED                                               | Lampu Menyala             |
| 2. | Lampu Bohlam                                            | Bohlam Menyala            |
| 3. | Stop kontak                                             | Stop kontak Berfungi      |
| 4. | Pemanas Air Minum                                       | Pemanas air minum menyala |
| 5. | Kipas Angin                                             | Kipas Angin Menyala       |
| 6. | ALL ON/OFF                                              | Button On/Off Berfungsi   |
|    |                                                         |                           |
|    |                                                         |                           |
|    |                                                         |                           |
|    |                                                         |                           |

5. Pengujian perangkat menggunakan perintah suara

Pengujian ini di lakukan dengan menekan button Speak yang tersedia pada interface aplikasi. Kemudian mengucapkan perintah untuk menjalakan perangkat. Pengujian ini bertujuan untuk melihat kondisi pengotrolan alat melalui Voice Recognition.

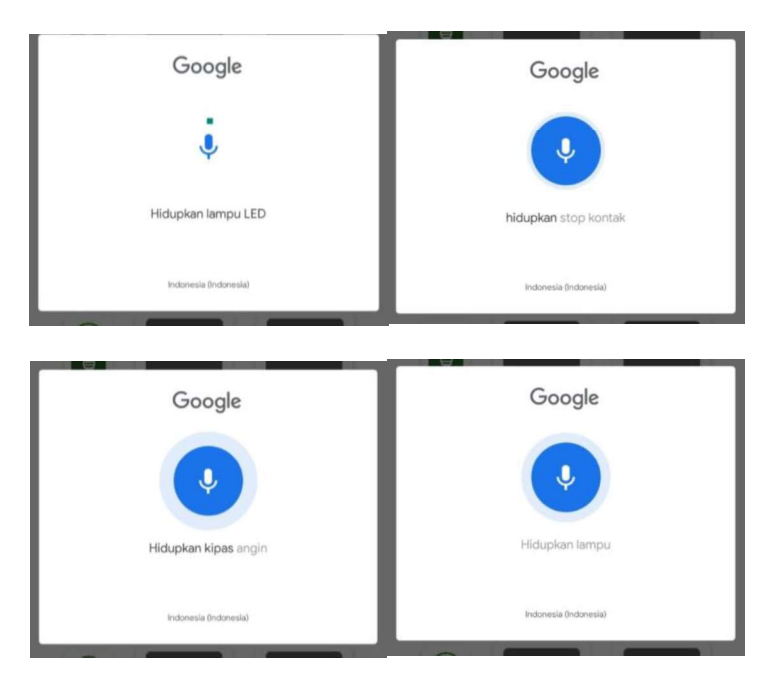

Gambar 51. Tampilan Google Voice Recognition

Berikut ini hasil pengujian menggunakan perintah suara ditampilkan pada

table 12.

Tabel 12. Hasil pengujian Voice Recognition

| N <sub>O</sub>     | Jenis Perangkat      | Perintah<br>suara l              | Perintah<br>suara 2              | Perintah<br>suara 3             | Perintah suara                   | Keterangan                   |
|--------------------|----------------------|----------------------------------|----------------------------------|---------------------------------|----------------------------------|------------------------------|
| 1.                 | Lampu LED            | Nyalakan<br>lampu LED            | Hidupkan<br>lampu LED            | Matikan<br>lampu LED            | Padamkan<br>lampu LED            | Lampu Menyala                |
| <sub>C</sub><br>z. | Lampu Bohlam         | Nyalakan<br>Lampu<br>Bohlam      | Hidupkan<br>Lampu<br>Bohlam      | Matikan<br>Lampu<br>Bohlam      | Padamkan<br>Lampu<br>Bohlam      | Bohlam Menyala               |
| 3.                 | Stop kontak          | Nyalakan<br>Stop kontak          | Hidupkan<br>Stop kontak          | Matikan<br>Stop kontak          | Padamkan<br>Stop kontak          | Stop kontak<br>Berfungi      |
| 4.                 | Pemanas Air<br>Minum | Nyalakan<br>Pemanas Air<br>Minum | Hidupkan<br>Pemanas Air<br>Minum | Matikan<br>Pemanas Air<br>Minum | Padamkan<br>Pemanas Air<br>Minum | Pemanas air<br>minum menyala |

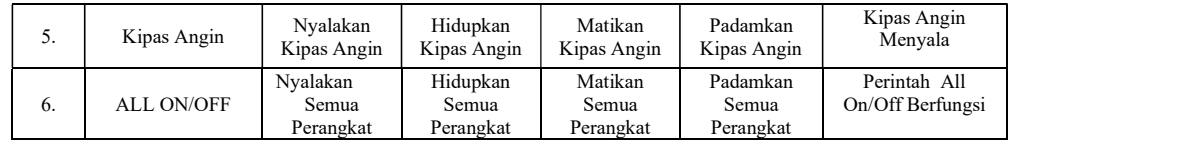

# BAB V

### **PENUTUP**

## A. Kesimpulan

Dari hasil pembahasan sebelumnya, maka dapat ditarik kesimpulan sebagai berikut:

- 1. Mikrokontroler NodeMCU esp8266 mampu mengendalikan, door lock, stop kontak, kipas angin (speed 1, speed 2), lampu 1, lampu 2 dan pemanas air minum sesuai dengan fungsinya masing-masing.
- 2. Sensor RFID, door lock, stop kontak, kipas angin (speed 1, speed 2), lampu 1, lampu 2 dan pemanas air minum. berhasil diaplikasikan pada sistem trainer Smart Home berbasis Intermet Of Things.<br>3. Sistem berhasil dikontrol menggunakan aplikasi Smart Home via WEB
- berbasis Html.
- 4. Sistem berhasil dikontrol menggunakan aplikasi Smart Home via WEB berbasis PHP.
- 5. Sistem berhasil dikontrol menggunakan aplikasi Smart Home via smartphone android.
- 6. Sistem berhasil dikontrol menggunakan perintah suara.
- 7. Sistem berhasil dimonitoring menggunakan aplikasi Smart Home via smartphone android.

## B. Saran

Berdasarkan pengalaman yang diperoleh selama penelitian Trainer Smart Home tentu ada beberapa kendala yang ditemukan, untuk pengembangan dan penyempurnaan rancangan alat kedepan maka disarankan:

- 1. Pilihlah modul WiFi yang lebih stabil dan memiliki jumlah pin I/O yang mecukupi kebutuhan agar dalam proses pengolahan data, pengiriman dan penerimaan data agar dalam proses monitoring dan kontrol tidak terkendala, sebaiknya pilih Modul WiFi NodeMCU ESP8266.
- 2. Gunakanan mikrokontroler yang mampu mengolah semua input dan output dari user untuk mempermudah user dalam menjalan trainer.
- 3. Menggunakan aplikasi pemograman perangkat lunak yang mendukung dalam perancangan dan pembuatan perangkat
- 4. Pilihlah mikrokontroler yang sesuai dengan kebutuhan pin yang akan digunakan dalam pembuatan sebuah alat, sehingga tidak terjadi kelebihan pin atau kekurangan pin.
- 5. Pilihlah sensor identifikasi ID yang berkualitas untuk menunjang kenyamanan dan keamanan perangkat.

### DAFTAR PUSTAKA

- Adi, B., & Herlina, A. (2019). Smart Home With Smart Control, berbasis Bluetooth Mikrokontroler. Journal of Electrical Engineering and Computer  $(*JEECOM*),  $1(1)$ .$
- Agus Faudin, "Apa itu Module NodeMCU ESP8266?", Nyebarilmu. https://www.nyebarilmu.com/apa-itu-Module-NodeMCUESP8266/. Diakses pada 16 Mei 2021
- Asisten Google, Google milikmu. (n.d.). Retrieved February 9, 2022, from https://assistant.google.com/
- Azman, N. (2009). Perancangan Software Aplikasi Pervasive Smart Home.<br>In Seminar Nasional Aplikasi Teknologi Informasi (SNATI).<br>Behmann, F., & Wu, K. (2015). Collaborative Internet of things (C-IOT): For
- future smart connected life and business. John Wiley & Sons.
- Berkenalan dengan Firebase, Apa itu Firebase? IOT Kece. (n.d.). Retrieved February 9, 2022, from https://IOTkece.com/berkenalan-dengan-Firebase apa-itu-Firebase/
- Contoh Produk IOT Sederhana yang Ada di Sekitar Kita https://aqi.co.id/news/contoh-produk-IOT-sederhana (Diakses pada 18 Juli 2021)
- Efendi, Y. (2018). Internet of things (IOT) sistem pengendalian lampu menggunakan Raspberry PI berbasis mobile. Jurnal Ilmiah Ilmu Komputer Fakultas Ilmu Komputer Universitas Al Asyariah Mandar, 4(2), 21-27.
- Hanani, A., & Hariyadi, M. A. (2020). Smart Home berbasis IOT Menggunakan Suara Pada Google Assistant. Jurnal Ilmiah Teknologi Informasi Asia, 14(1), 49-56.
- Hardyanto, R. H. (2017). Konsep Internet of things Pada Pembelajaran berbasis Web. Jurnal Dinamika Informatika, 6(1), 87-97.
- Hermawan Susanto, S. (2011). Mudah Membuat Aplikasi Android. Yogyakarta: CV ANDI OFFSET.
- IFTTT. (n.d.). Retrieved February 9, 2022, from https://IFTTT.com/
- Keuntungan SmartHome https://www.tatarumah.com/2019/12/keuntungankelemahan-smart-home.html. (Diakses pada 18 Juli 2021)
- Owen, B. (2004). Dasar-Dasar Elektronika. Penerbit Erlangga, Jakarta.<br>Panduardi, F., & Haq, E. S. (2016). Wireless Smart Home system menggunakan
- raspberry pi berbasis Android. Jurnal Teknologi Informasi Dan Terapan, 3(1), 320-325.
- Prasetyo, Elga Aris. 2018. "Relay", Arduino Indonesia. https://www.arduinoindonesia.id/2018/07/relay.html. Diakses pada 24 Feb 2021.
- Putra, M. K. A., Akbar, S. R., & Setyawan, G. E. (2018). Perancangan Sistem Keamanan Pada Smart Home Menggunakan Voice recognition dengan Konektivitas Bluetooth. Jurnal Pengembangan Teknologi Informasi dan Ilmu Komputer e-ISSN, 2548, 964X.
- Putro, M. D., & Kambey, F. D. (2016). Sistem Pengaturan Pencahayaan Ruangan berbasis Android Pada Smart Home. Jurnal Nasional Teknik Elektro, 5(3), 297-307
- Rachman, D., Al Azam, M. N., & Anindito, B. (2017). Sistem Pemantau & Pengendalian Smart Home Menggunakan Infrastuktur Internet Messaging. Jurnal Ilmiah: Lintas Sistem Informasi dan Komputer  $(LINK), 26(1).$
- Relay Arduino Indonesia | Tutorial Lengkap Arduino Bahasa Indonesia. (n.d.). Retrieved February 9, 2022, from https://www.arduinoindonesia.id/2018/07/relay.html
- Satriadi, A., Wahyudi, W., & Christyono, Y. (2019). Perancangan home automation berbasis NodeMCU. Transient: Jurnal Ilmiah Teknik Elektro, 8(1), 64-71.
- Wibowo, B., Utama, H. S., & Kusumaningrum, N. (2019). Perancangan dan Realisasi Sistem Kendali Lampu, Air Conditionerer berbasis Android. Perancangan dan Realisasi Sistem Kendali Lampu, Air Conditionerer berbasis Android.
- Smart Home | NextGen.web.id. (n.d.). Retrieved April 25, 2022, from https://nextgen.web.id/smart-home/

## LAMPIRAN

```
Lampiran 1. Source Code Mengontrol NODEMCU Menggunakan HTML. 
// Mengontrol NODEMCU Menggunakan HTML.
//------------------------------------------------
#include <ESP8266WiFi.h>
#include <ESP8266WebServer.h>
#define WIFI_SSID "Wipi"// Nama SSID AP/Hotspot
#define WIFI_PASSWORD "indonesia12345"// Password Wifi
int relay1 = 2;//D4 Mendefeinisikan PIN Out dari Nodemcu
int relay2 = 0;//D3
int relay3 = 4; //D2
int relay4 = 5; //D1
int buzzer = 16; //D0
//const char* ssid = "Wipi"; 
//const char* password = "indonesia12345"; // Password Wifi
ESP8266WebServer server(80); //Menyatakan Webserver pada port 80
String webpage;
void setup() {
 Serial.begin(115200);
  delay(10);
  pinMode(relay1, OUTPUT);
  pinMode(relay2, OUTPUT);
  pinMode(relay3, OUTPUT);
  pinMode(relay4, OUTPUT);
  pinMode(buzzer, OUTPUT);
  pinMode(LED_BUILTIN, OUTPUT);
// Connect to WiFi network ------------------------------------------------
  Serial.println();
  Serial.print("Konfigurasi Jaringan... \n");
// Mengatur WiFi ----------------------------------------------------------
```

```
//WiFi.mode(WIFI_AP); // Mode Station
 //WiFi.begin(ssid, password); // Mencocokan SSID dan Password
 WiFi.begin(WIFI_SSID, WIFI_PASSWORD);
   Serial.print("Menghubungkan Ke Jaringan");
 while (WiFi.status() != WL CONNECTED) {
    Serial.print(".");
    delay(500);}
// Print status Connect --------------------------------------------------- 
  Serial.println("\nIP address: ");
  Serial.println(WiFi.localIP());
// Isi dari Webpage -------------------------------------------------------
   webpage+= "<center><h1> Kontrol Smart Home <br> Menggunakan NodeMCU ESP8266</h1></center>";
 webpage+= "<center><h2><p>Relay 1: ";
 webpage+= "<a href=\"RELAY1ON\"\"><br/>button>ON</button></a><a
href=\"RELAY1OFF\"\"><button>OFF</button></a></p></h2><br></center>";
  webpage+= "<center><h2><p>Relay 2: ";
 webpage+= "<a href=\"RELAY2ON\"\"><br/>button>ON</button></a><a
href=\"RELAY2OFF\"\"><button>OFF</button></a></p></h2><br></center>";
  webpage+= "<center><h2><p>Relay 3 : ";
  webpage+= "<a href=\"RELAY3ON\"\"><br/>button>ON</button></a><a
href=\"RELAY3OFF\"\"><button>OFF</button></a></p></h2><br></center>";
  webpage+= "<center><h2><p>Relay 4: ";
  webpage+= "<a href=\"RELAY4ON\"\"><br/>button>ON</button></a><a
```

```
href=\"RELAY4OFF\"\"><button>OFF</button></a></p></h2><br></center>";
```

```
webpage+= "<center><h2><p>Buzzer : ";
```

```
webpage+= "<a href=\"BUZZERON\"\"><br/>button>ON</button></a><a
```

```
href=\"BUZZEROFF\"\"><button>OFF</button></a></p></h2><br></center>";
```

```
webpage+= "<center><h2><p>Semua : ";
```

```
webpage+= "<a href=\"SEMUAON\"\"><br/>button>ON</button></a><a
```

```
href=\"SEMUAOFF\"\"><br/>>button>OFF</button></a>></p>></h2></center>";
```

```
// Membuat tampilan Webpage -----------------------------------------------
 server.on("/", []() {
  server.send(200, "text/html", webpage);
   Serial.print("Terhubung dengan WEBSITE...");
 });
```
// Bagian ini untuk merespon perintah yang masuk --------------------------

```
//Kondisi Hidup -----------------------------------
```

```
server.on("/RELAY1ON", []() {
  server.send(200, "text/html", webpage);
   digitalWrite(relay1, LOW);
   Serial.print("Lampu LED 1 Hidup...\n");
   delay(1000);
```
#### });

```
server.on("/RELAY2ON", []() {
```

```
server.send(200, "text/html", webpage);
 digitalWrite(relay2,LOW);
```

```
Serial.print("Lampu LED 2 Hidup...\n");
 delay(1000);
```
#### });

```
server.on("/RELAY3ON", []() {
```
server.send(200, "text/html", webpage);

digitalWrite(relay3,LOW);

Serial.print("Lampu LED 3 Hidup...\n");

delay(1000);

#### });

```
server.on("/RELAY4ON", []() {
  server.send(200, "text/html", webpage);
   digitalWrite(relay4,LOW);
   Serial.print("Lampu LED 4 Hidup...\n");
   delay(1000);
```
#### });

```
server.on("/BUZZERON", []() {
 server.send(200, "text/html", webpage);
  digitalWrite(buzzer,LOW);
 Serial.print("BUZZER Hidup...\n");
  delay(1000);
```
#### });

```
server.on("/SEMUAON", []() {
 server.send(200, "text/html", webpage);
  digitalWrite(buzzer,LOW);
  digitalWrite(relay1,LOW);
  digitalWrite(relay2,LOW);
  digitalWrite(relay3,LOW);
  digitalWrite(relay4,LOW);
  Serial.print("SEMUA HIDUP...\n");
  delay(1000);
```

```
//Kondisi Mati -----------------------------------
```

```
 server.on("/RELAY1OFF", []() {
 server.send(200, "text/html", webpage);
  digitalWrite(relay1, HIGH);
 Serial.print("Lampu LED 1 Mati...\n");
  delay(1000);
```
#### });

```
server.on("/RELAY2OFF", []() {
```
server.send(200, "text/html", webpage); digitalWrite(relay2,HIGH);

Serial.print("Lampu LED 2 Mati...\n"); delay(1000);

#### });

```
 server.on("/RELAY3OFF", []() {
 server.send(200, "text/html", webpage);
  digitalWrite(relay3,HIGH);
  Serial.print("Lampu LED 3 Mati...\n");
```
delay(1000);

#### });

```
server.on("/RELAY4OFF", []() {
server.send(200, "text/html", webpage);
 digitalWrite(relay4,HIGH);
Serial.print("Lampu LED 4 Mati...\n");
 delay(1000);
```
#### });

```
server.on("/BUZZEROFF", []() {
 server.send(200, "text/html", webpage);
  digitalWrite(buzzer,HIGH);
 Serial.print("BUZZER MATI...\n");
  delay(1000);
```
#### });

```
server.on("/SEMUAOFF", []() {
server.send(200, "text/html", webpage);
digitalWrite(buzzer, HIGH);
 digitalWrite(relay1,HIGH);
digitalWrite(relay2, HIGH);
 digitalWrite(relay3,HIGH);
 digitalWrite(relay4,HIGH);
Serial.print("SEMUA MATI...\n");
 delay(1000);
```

```
 server.begin();
  Serial.println("Web Server NodeMCU dijalankan");
}
void loop() {
 server.handleClient();
```
}

### Lampiran 2. Source Code Mengontrol NODEMCU menggunakan PHP 1

// Mengontrol NODEMCU Menggunakan PHP dan MySql.

```
//------------------------------------------------
```

```
#include <ESP8266WiFi.h>
```

```
#include <ESP8266HTTPClient.h>
const char* ssid = "Wipi";
const char* pass = "indonesia12345";
const char* host = "192.168.18.5";
void setup() {
   // put your setup code here, to run once:
   Serial.begin (9600);
```

```
 WiFi.hostname ("NodeMCU");
 WiFi.begin(ssid, pass);
```

```
while(WiFi.status() != WL_CONNECTED)
 {Serial.print("+");
 delay(500);}
Serial.println("Berhasil Terhubung . . . . . ");
 pinMode(D4, OUTPUT);
```

```
void loop() {
   // put your main code here, to run repeatedly:
   WiFiClient client;
   const int httpPort = 80;
   if(!client.connect(host, httpPort))
{ in the second second second second second second second second second second second second second second second
      Serial.println("Gagal koneksi ke server");
      return;
Example 20 in the contract of the contract of the contract of the contract of the contract of the contract of the contract of the contract of the contract of the contract of the contract of the contract of the contract o
  //Serial.println("berhasil koneksi ke server");
   String LinkRelay;
   HTTPClient httpRelay;
  LinkRelay = "http://" +
String(host)+"/kontrolling/bacarelay.php";
   httpRelay.begin(LinkRelay);
   httpRelay.GET();
   String responseRelay = httpRelay.getString();
   Serial.println(responseRelay);
   httpRelay.end();
   digitalWrite(D4, responseRelay.toInt());
```
}

}

### Lampiran 3. Source Code Mengontrol NODEMCU http client

```
//Program control relay menggunakan http client 
#include <ESP8266WiFi.h>
#include <ESP8266HTTPClient.h>
#include <Arduino_JSON.h>
```

```
const char* ssid = "Wipi"; //masukkan ssid
const char* password = "indonesia12345"; //masukkan password
const char* host = "192.168.18.5";
```

```
const long interval = 10; //5000
unsigned long previousMillis = 0;
```
int board =  $1;$ 

```
void setup () {
```

```
 Serial.begin(115200);
 WiFi.begin(ssid, password);
```

```
while (WiFi.status() != WL_CONNECTED) {
```

```
 delay(1000);
 Serial.println("Menghubungkan..");
```
### }

```
if(WiFi.status() == WL CONNECTED){
   Serial.println("Terhubung!!!");
 }
 else{
   Serial.println("Gagal menghubungkan!!!");
  }
```

```
}
void loop() {
    HTTPClient http;
    http.begin("http://" +
String(host)+"/TA_final/proses.php?board="+String(board)); 
    //"/kontrolling/bacarelay.php";
   int httpCode = http.GET();
    unsigned long currentMillis = millis();
 if(currentMillis - previousMillis >= interval) {
     if (WiFi.status() == WL CONNECTED) {
       if (httpCode > 0) {
           String payload = http.getString();
           JSONVar myObject = JSON.parse(payload);
           Serial.print("JSON object = ");
           Serial.println(myObject);
           JSONVar keys = myObject.keys();
          for (int i = 0; i < keys.length(); i++) {
              JSONVar value = myObject[keys[i]];
              Serial.print("GPIO: ");
              Serial.print(keys[i]);
             Serial.print(" - SET to: ");
              Serial.println(value);
              pinMode(atoi(keys[i]), OUTPUT);
             digitalWrite(atoi(keys[i]), atoi(value));
 } 
          previousMillis = currentMillis; 
 }
       http.end();
      }
```
74

```
}
Lampiran 4. Source Code Mengontrol NODEMCU menggunakan android
```
}

```
// Mengontrol NODEMCU Menggunakan ANDROID.
//------------------------------------------------
#include <ESP8266WiFi.h>
#include <FirebaseArduino.h>
#define FIREBASE HOST "relay1-d7fb9-default-rtdb.firebaseio.com" // Firebase host
#define FIREBASE_AUTH "SrCfq9XxWLabGT1Iv15yGJK1yga3ftAsvmXg39HI" //Firebase Auth 
code and the contract of the contract of the contract of the contract of the contract of the contract of the contract of the contract of the contract of the contract of the contract of the contract of the contract of the c
#define WIFI_SSID "Wipi" //Enter your wifi Name
#define WIFI_PASSWORD "indonesia12345" // Enter your password
int fireStatus;
void setup() {
   Serial.begin(9600);
   pinMode(D0, OUTPUT);
   pinMode(D1, OUTPUT);
   pinMode(D2, OUTPUT);
   pinMode(D3, OUTPUT);
   pinMode(D4, OUTPUT);
 // Connect to WiFi network ------------------------------------------------
   Serial.println();
   Serial.print("Konfigurasi Jaringan... \n");
// Mengatur WiFi ----------------------------------------------------------
  //WiFi.mode(WIFI_AP); // Mode Station
  //WiFi.begin(ssid, password); // Mencocokan SSID dan Password
   WiFi.begin(WIFI_SSID, WIFI_PASSWORD);
   Serial.print("Connecting");
```

```
while (WiFi.status() != WL_CONNECTED) {
   Serial.print(".");
   delay(500);
 }
// Print status Connect --------------------------------------------------- 
  Serial.println();
  Serial.println("Connected.");
  Serial.println(WiFi.localIP());
  Firebase.begin(FIREBASE_HOST, FIREBASE_AUTH);
}
```

```
void loop() {
  fireStatus = Firebase.getInt("STATUS_Buzzer");
  if (fireStatus == 1) {
   digitalWrite(D0, LOW);
   Serial.println("Buzzer ON");
  // delay(5000);
 }
 else if (fireStatus == 0) {
   digitalWrite(D0, HIGH);
   Serial.println("Buzzer OFF");
   //delay(5000);
 }
 else {
   Serial.println("PERINTAH SALAH, COBA MASUKKAN 0/1");
 }
  fireStatus = Firebase.getInt("STATUS_Led");
  if (fireStatus == 1) {
   digitalWrite(D4, LOW);
   Serial.println("Led ON");
   // delay(5000);
 }
 else if (fireStatus == 0) {
```

```
 digitalWrite(D4, HIGH);
   Serial.println("Led OFF");
   //delay(5000);
 }
 else {
   Serial.println("PERINTAH SALAH, COBA MASUKKAN 0/1");
 }
  fireStatus = Firebase.getInt("STATUS_Bohlam");
  if (fireStatus == 1) {
   digitalWrite(D3, LOW);
   Serial.println("Bohlam ON");
   //delay(5000);
 }
 else if (fireStatus == 0) {
   digitalWrite(D3, HIGH);
   Serial.println("Bohlam OFF");
   //delay(5000);
 }
 else {
   Serial.println("PERINTAH SALAH, COBA MASUKKAN 0/1");
 }
 fireStatus = Firebase.getInt("STATUS Steker");
  if (fireStatus == 1) {
   digitalWrite(D2, LOW);
   Serial.println("Steker ON");
   //delay(5000);
 }
 else if (fireStatus == 0) {
   digitalWrite(D2, HIGH);
   Serial.println("Steker OFF");
   //delay(5000);
 }
```
else {

```
 Serial.println("PERINTAH SALAH, COBA MASUKKAN 0/1");
 }
 fireStatus = Firebase.getInt("STATUS Kettel");
  if (fireStatus == 1) {
   digitalWrite(D1, LOW);
   Serial.println("Kettel ON");
   //delay(5000);
 }
 else if (fireStatus == 0) {
   digitalWrite(D1, HIGH);
   Serial.println("Kettel OFF");
   //delay(5000);
 }
else {
   Serial.println("PERINTAH SALAH, COBA MASUKKAN 0/1");
 }
```
### Lampiran 5. Source Code Mengontrol NODEMCU terhubung ke Firebase

```
// Mengontrol NODEMCU Menggunakan Android dan Firebase.
//------------------------------------------------------
#include <ESP8266WiFi.h>
#include <FirebaseArduino.h>
#define FIREBASE_HOST "relay1-d7fb9-default-rtdb.firebaseio.com"
#define FIREBASE_AUTH "SrCfq9XxWLabGT1Iv15yGJK1yga3ftAsvmXg39HI"
#define WIFI_SSID "Wipi"
#define WIFI_PASSWORD "indonesia12345"
int Relay1 = 5;//D1 Mendefeinisikan PIN Out dari Nodemcu
int Relay2 = 4; 1/D2int Relay3 = 0; //D3int Relay4 = 2; //D4
```

```
int Buzzer = 16; //D0
```
}

78

```
int Relay5 = 14; //D5int Relay6 = 12; // D6
```

```
int value1;
```
- int value2;
- int value3;
- int value4;
- int value5;
- int value6;
- int value7;

#### void setup()

#### {

```
 Serial.begin(9600); 
 pinMode(Relay1,OUTPUT);
 pinMode(Relay2,OUTPUT);
 pinMode(Relay3,OUTPUT);
 pinMode(Relay4,OUTPUT);
 pinMode(Buzzer,OUTPUT);
 pinMode(Relay5,OUTPUT);
 pinMode(Relay6,OUTPUT);
```

```
 digitalWrite(Buzzer,HIGH);
 digitalWrite(Relay1,HIGH);
 digitalWrite(Relay2,HIGH);
 digitalWrite(Relay3,HIGH);
 digitalWrite(Relay4,HIGH);
```

```
 WiFi.begin(WIFI_SSID,WIFI_PASSWORD);
  Serial.print("connecting");
  while (WiFi.status()!=WL_CONNECTED)
{ in the second state of the second state of the second state of the second state of the second state of the second
    Serial.print(".");
    delay(500);
 }
  Serial.println();
```

```
 Serial.print("connected:");
 Serial.println(WiFi.localIP());
```
### Firebase.begin(FIREBASE\_HOST);

```
 //Firebase.setInt("STATUS_Led",0); 
//Firebase.setInt("STATUS_Bohlam",0); 
//Firebase.setInt("STATUS_Steker",0); 
//Firebase.setInt("STATUS_Kettel",0);
//Firebase.setInt("STATUS_Kipas",0);
```

```
}
```

```
void firebasereconnect()
\{ Serial.println("Trying to reconnect");
 Firebase.begin(FIREBASE HOST);
 }
```

```
void loop() 
{
   if (Firebase.failed())
experiments of the contract of the contract of the contract of the contract of the contract of the contract of
      Serial.print("setting number failed:");
      Serial.println(Firebase.error());
     firebasereconnect();
      return;
      }
```

```
 value1=Firebase.getString("STATUS_Led").toInt();
```

```
if(value1==1)
```

```
\{ and \{ and \{ and \{ and \{ and \{ and \{ and \{ and \{ and \{ and \{ and \{ and \{ and \{ and \{ and \{ and \{ and \{ and \{ and \{ and \{ and \{ and \{ and \{ and \{ 
               digitalWrite(Relay4,LOW);
```

```
//Serial.println("LED ON");
 }
   else if(value1==0) 
the contract of the contract of the contract of the contract of the contract of the contract of the contract of
     digitalWrite(Relay4,HIGH);
    // Serial.println("LED OFF");
 }
```
value2=Firebase.getString("STATUS\_Bohlam").toInt();

```
if(value2==1)
```

```
\{ and \{ and \{ and \{ and \{ and \{ and \{ and \{ and \{ and \{ and \{ and \{ and \{ and \{ and \{ and \{ and \{ and \{ and \{ and \{ and \{ and \{ and \{ and \{ and \{ 
       digitalWrite(Relay3,LOW);
       //Serial.println("BOHLAM ON");
 }
    else if(value2==0) 
the contract of the contract of the contract of the contract of the contract of the contract of the contract of
       digitalWrite(Relay3,HIGH);
       //Serial.println("BOHLAM OFF");
 }
```
value3=Firebase.getString("STATUS\_Steker").toInt();

#### if(value3==1)

```
the contract of the contract of the contract of the contract of the contract of the contract of the contract of
       digitalWrite(Relay2,LOW);
       //Serial.println("STEKER ON");
 }
    else if(value3==0) 
\{ and \{ and \{ and \{ and \{ and \{ and \{ and \{ and \{ and \{ and \{ and \{ and \{ and \{ and \{ and \{ and \{ and \{ and \{ and \{ and \{ and \{ and \{ and \{ and \{ 
       digitalWrite(Relay2,HIGH);
       //Serial.println("STEKER OFF");
 }
```
value4=Firebase.getString("STATUS\_Kettel").toInt();

```
if(value4==1) 
\{ and \{ and \{ and \{ and \{ and \{ and \{ and \{ and \{ and \{ and \{ and \{ and \{ and \{ and \{ and \{ and \{ and \{ and \{ and \{ and \{ and \{ and \{ and \{ and \{ 
         digitalWrite(Relay1,LOW);
        //Serial.println("KETTEL ON");
 }
    else if(value4==0) 
\{ and \{ and \{ and \{ and \{ and \{ and \{ and \{ and \{ and \{ and \{ and \{ and \{ and \{ and \{ and \{ and \{ and \{ and \{ and \{ and \{ and \{ and \{ and \{ and \{ 
        digitalWrite(Relay1,HIGH);
        //Serial.println("KETTEL OFF");
 }
```
value5=Firebase.getString("STATUS\_Kipas1").toInt();

```
if(value5==1) 
\{ and \{ and \{ and \{ and \{ and \{ and \{ and \{ and \{ and \{ and \{ and \{ and \{ and \{ and \{ and \{ and \{ and \{ and \{ and \{ and \{ and \{ and \{ and \{ and \{ 
          digitalWrite(Relay5,LOW);
         //Serial.println("KIPAS ON");
 }
     else if(value5==0) 
\{ and \{ and \{ and \{ and \{ and \{ and \{ and \{ and \{ and \{ and \{ and \{ and \{ and \{ and \{ and \{ and \{ and \{ and \{ and \{ and \{ and \{ and \{ and \{ and \{ 
          digitalWrite(Relay5,HIGH);
          //Serial.println("KIPASS OFF");
Example 200 and 200 million and 200 million and 200 million and 200 million and 200 million and 200 million and
   value6=Firebase.getString("STATUS_Kipas2").toInt(); 
  if(value6==1) 
\{ \{ \} \{ \} \{ \} \{ \} \{ \} \{ \} \{ \} \{ \} \{ \} \{ \} \{ \} \{ \} \{ \} \{ \} \{ \} \{ \} \{ \} \{ \} \{ \} \{ \} \{ \} \{
```

```
 digitalWrite(Relay6,LOW);
      //Serial.println("KIPAS ON");
 }
   else if(value6==0) 
the contract of the contract of the contract of the contract of the contract of the contract of the contract of
     digitalWrite(Relay6,HIGH);
      //Serial.println("KIPASS OFF");
```
}

value7=Firebase.getString("STATUS\_Buzzer").toInt();

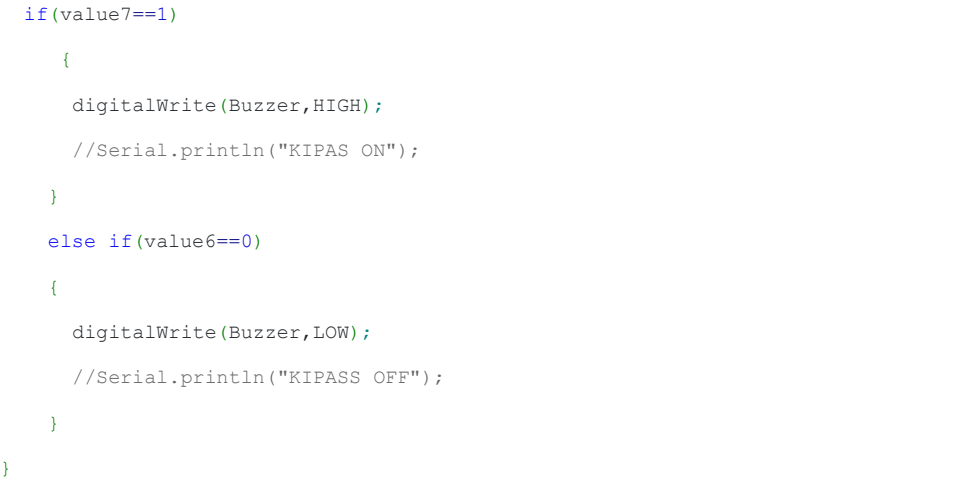

Lampiran 6. Tampilan WEB Firebase.

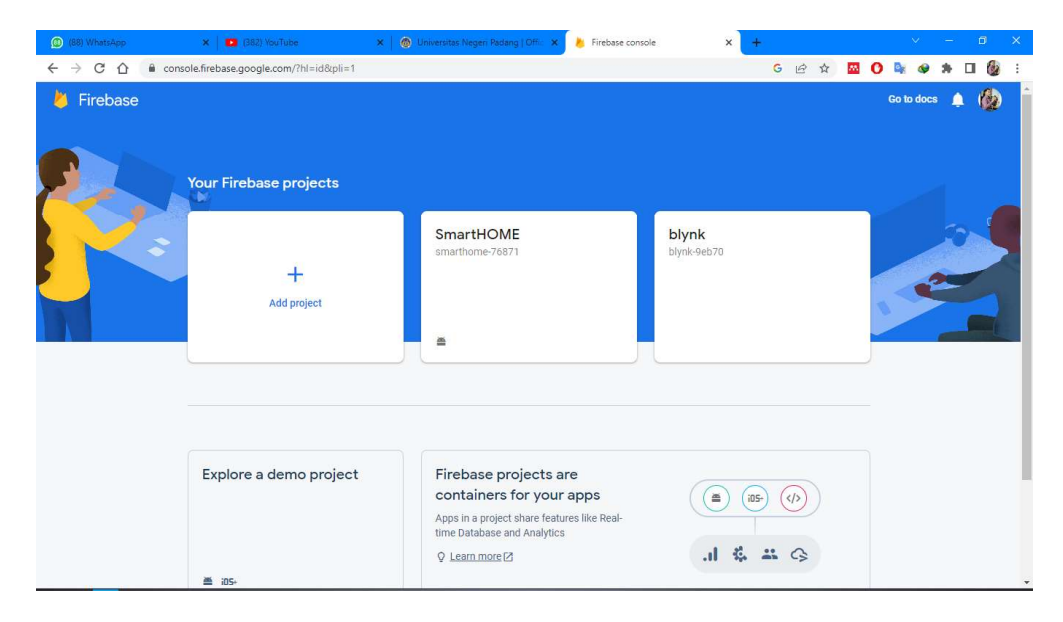

Lampiran 7. Tampilan Realtime database firebase

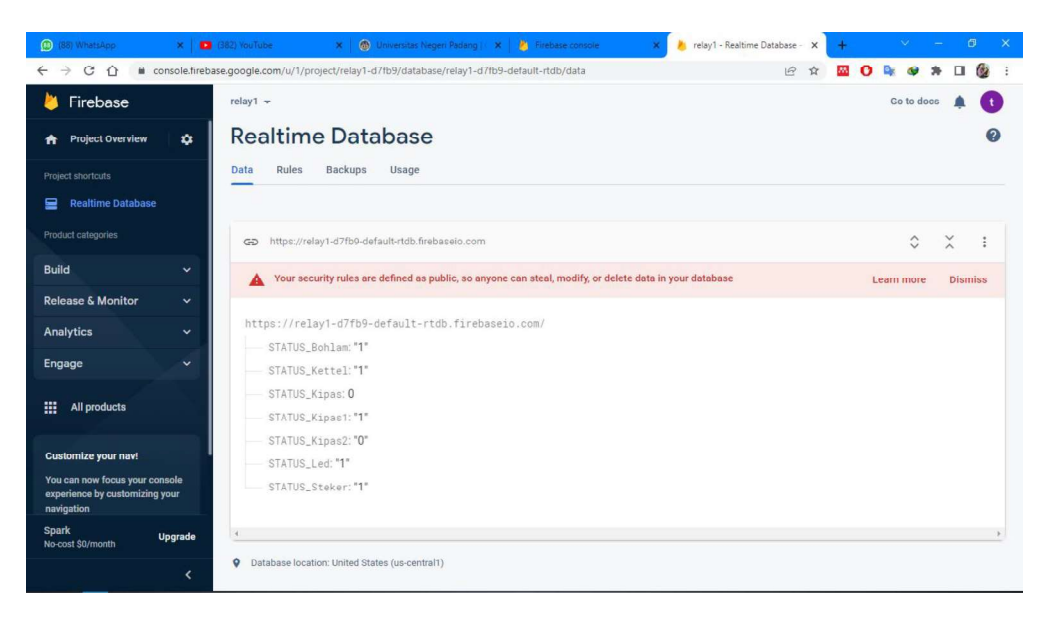

# Lampiran 8. Modul Trainer

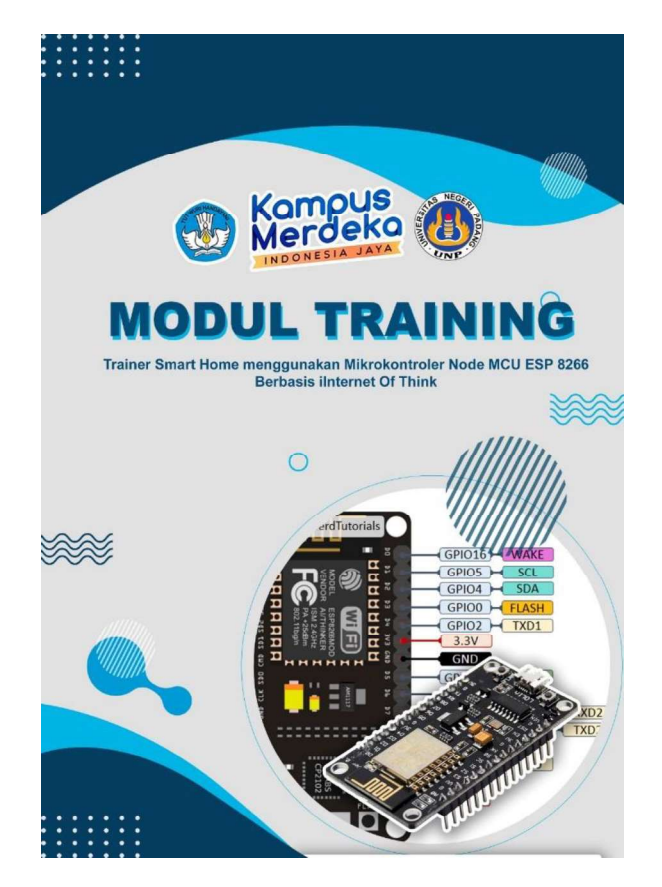